IBM Cúram Social Program Management Version 6.0.5

*Handbuch Cúram Social Enterprise Collaboration*

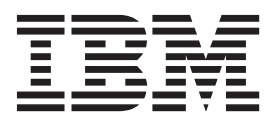

#### **Hinweis**

Vor Verwendung dieser Informationen und des darin beschriebenen Produkts sollten die Informationen in ["Bemerkungen"](#page-34-0) [auf Seite 29](#page-34-0) gelesen werden.

### **Überarbeitung: März 2014**

Diese Ausgabe bezieht sich auf IBM Cúram Social Program Management v6.0.5 und alle nachfolgenden Releases, sofern nicht anderweitig in neuen Ausgaben angegeben.

Licensed Materials - Property of IBM.

#### **© Copyright IBM Corporation 2012, 2013.**

© Cúram Software Limited. 2011. Alle Rechte vorbehalten.

# **Inhaltsverzeichnis**

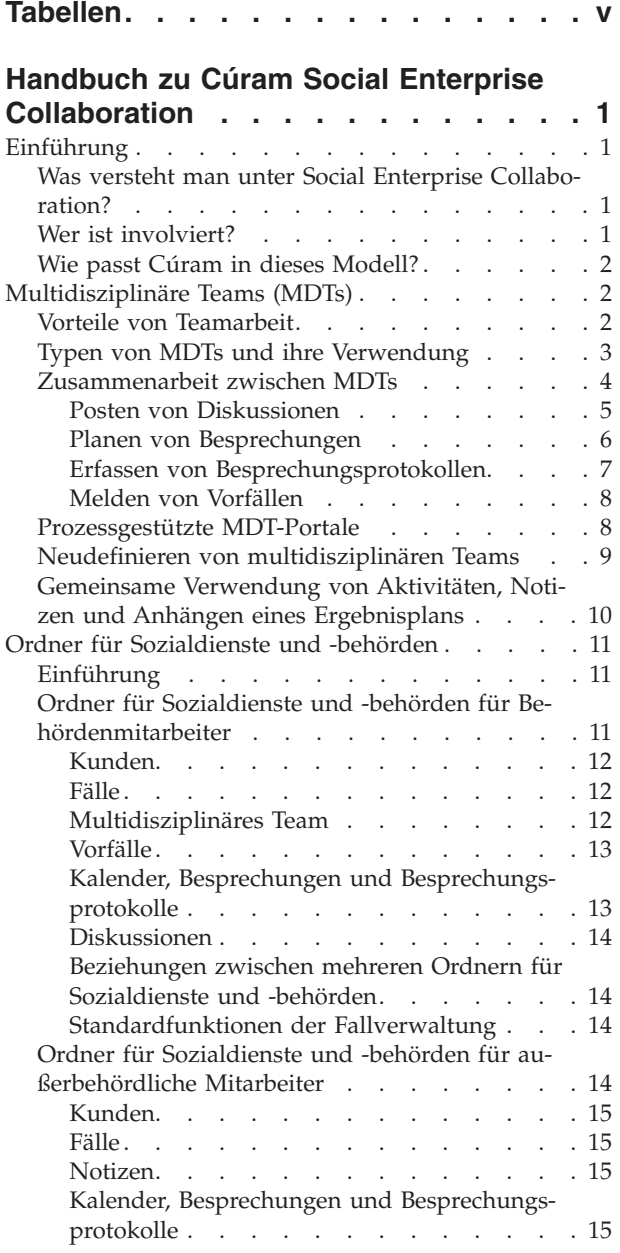

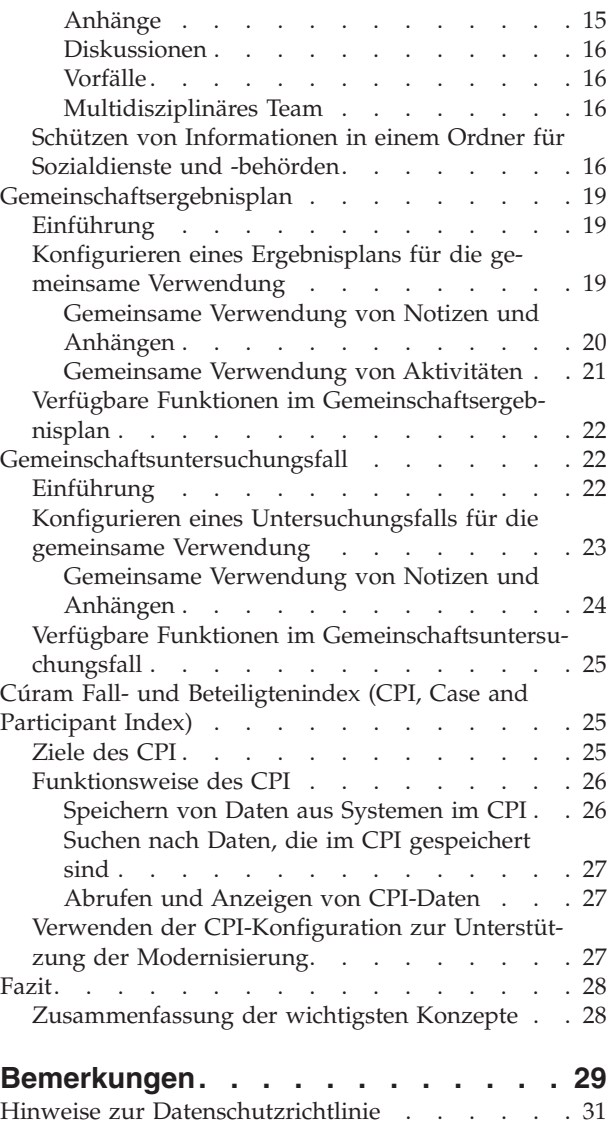

Marken. . . . . . . . . . . . . . . 32

# <span id="page-4-0"></span>**Tabellen**

- [1. Funktionen, die die Zusammenarbeit von MDTs](#page-9-0) unterstützen. . . . . . . . . . . . 4
- [2. Antworten auf Besprechungseinladung. . . .6](#page-11-0)
- [3. Beschreibung der Vertraulichkeitssicherheit für](#page-22-0) [Komponenten in Ordnern für Sozialdienste](#page-22-0) und -behörden [. . . . . . . . . . . 17](#page-22-0)
- 4. Datentypen im CPI [. . . . . . . . . . 26](#page-31-0)

## <span id="page-6-0"></span>**Handbuch zu Cúram Social Enterprise Collaboration**

Cúram Social Enterprise Collaboration ist eine allgemeine Plattform mit einer Reihe von Tools für die ressortübergreifende Zusammenarbeit in Organisationen für Sozialprogramme. Ressortübergreifende Teams kümmern sich um die Bedürfnisse von Kunden und Familien, einschließlich anderer Behörden, lokaler Anbieter und interessierter kommunaler Partner. Mit Cúram Social Enterprise Collaboration können Beteiligte über die Grenzen ihrer Organisation hinaus zusammenarbeiten, um die Bedürfnisse von Kunden zu erfüllen.

## **Einführung**

## **Was versteht man unter Social Enterprise Collaboration?**

Der traditionelle Ansatz von Sozialdiensten und -behörden besteht darin, Leistungen und Services für einzelne Kunden entsprechend bestimmten Programmen bereitzustellen. Mithilfe dieser Programme wird sichergestellt, dass die Grundbedürfnisse eines Kunden erfüllt werden. Dabei ist es jedoch schwierig, die Ursachen von Problemen anzugehen. Ohne Transparenz zwischen Behörden und Programmen kann es für eine Behörde äußerst schwierig sein, den Gesamtfortschritt eines Kunden zu verfolgen. Dies kann zu einer langfristigen Abhängigkeit eines Kunden von staatlichen Leistungen führen.

Social Enterprise Collaboration stellt einen neuen Ansatz dar, um Kunden und ihren Familien zu helfen. Behörden und andere interessierte Parteien sollen ermutigt werden, gemeinsam die Ursachen von familiären Problemen herauszuarbeiten und die betroffenen Familien dabei zu unterstützen, positive Ergebnisse zu erzielen. Damit dies erreicht werden kann, benötigen Behörden und andere interessierte Parteien einen behörden- und programmübergreifenden ganzheitlichen Blick auf die Kunden und deren Familien.

Durch die Bereitstellung eines Mechanismus, der die Kommunikation zwischen Kunden, Familienmitgliedern, Behörden und Dienstleistern ermöglicht, kann dieser umfassende Überblick gewährleistet werden. Offene Kommunikationskanäle sorgen dafür, dass nicht mehrfacher Aufwand betrieben wird, schützen vor Betrug und stimmen die Qualifikationen von Mitarbeitern von Behörden und Anbietern auf die Bedürfnisse der Kunden ab. Erfolgreiche Social Enterprise Collaboration beruht auf ganzheitlichen Lösungen für Familien. Sozialbehörden müssen aus einem breit gefächerten Angebot an Leistungen und Services auswählen können, damit dauerhafte Änderungen möglich sind.

### **Wer ist involviert?**

Ein wichtiger Aspekt für Social Enterprise Collaboration ist die Erweiterung der Gruppen von Personen, die zusammenarbeiten können, um Kunden und ihren Familien zu helfen. Zu den Gruppen, die für die Bereitstellung von Leistungen und Services verantwortlich sind, gehören Sozialdienste und -behörden, Regierungen, die diese Behörden finanziell unterstützen, sowie Dienstleister, die ihre Services über Behörden anbieten. Hierbei handelt es sich durchweg um qualifizierte Fachkräfte, die mit den Familien Strategien ausarbeiten, damit diese eigene Kompetenzen ausbilden und positive Ergebnisse erzielen. Beispiele hierfür sind Arbeitsvermittlungsstellen, Schulungszentren, Ärzte, Einrichtungen für Pflegeunterbringung und Suchtberatungsstellen.

<span id="page-7-0"></span>Durch Social Enterprise Collaboration werden zudem die Mitglieder von Gemeinschaften einbezogen, die Beziehungen zu den Kunden und ihren Familien haben. Sprecher von Gemeinschaften kennen meist besser die Ursachen, die dazu geführt haben, dass eine Familie Unterstützung benötigt, und können daher Kunden besser helfen, positive Ergebnisse zu erzielen. Zu Sprechern von Gemeinschaften zählen z. B. Lehrer, Trainer, Schulpsychologen, Arbeitgeber, Paten und Freunde der Familie. Zudem geht die Tendenz mehr und mehr dahin, zusätzlich die Kompetenzen und Ressourcen von Personen in Anspruch zu nehmen, die helfen möchten, und sich nicht ausschließlich auf jene zu stützen, die dies beruflich tun. Auch Nichtregierungsorganisationen (NRO) können für die Unterstützung von Kunden und ihren Familien herangezogen werden.

## **Wie passt Cúram in dieses Modell?**

Die Cúram Social Enterprise Collaboration Suite umfasst eine Reihe kommerzieller Standard-Tools, die für die Unterstützung von Personen konzipiert sind, die mit Sozialdiensten und -behörden zusammenarbeiten, um gemeinsam positive Ergebnisse für Kunden und Familien zu erzielen. Die derzeit unterstützten Tools sind der Cúram Fall- und Beteiligtenindex (CPI), das Portal für das multidisziplinäre Team (MDT-Portal), der Ordner für Sozialdienste und -behörden (SEF) sowie der Citizen Context Viewer (CCV). Die einzelnen Tools haben folgende Funktionen:

- v Das MDT-Portal stellt ein Forum für qualifizierte Einzelpersonen und Mitglieder von Gemeinschaften dar. Hier können sie Informationen austauschen und effektiv miteinander kommunizieren. Das Tool bietet Kommunikationsmittel wie Diskussionsforen, Unterstützung für die Planung von Besprechungen sowie die Erfassung von Besprechungsprotokollen. Anhand dieser Hilfsmittel können verschiedene Personen Familien gemeinsam helfen.
- v Der Ordner für Sozialdienste und -behörden und der CCV ermöglichen organisierten Zugang zu Familieninformationen. Der Ordner für Sozialdienste und -behörden stellt eine zentrale Verbindungsstelle für die Verwaltung von Kunden und Fällen und für die Zusammenarbeit bei Ergebnisplänen und Untersuchungen dar. Der CCV kann zusammen mit dem Ordner für Sozialdienste und -behörden verwendet werden. Er bietet eine Zusammenfassung der Kundeninformationen in einer Strukturansicht. Beide Tools greifen mithilfe von CPI auf systemübergreifende Informationen zu und zeigen diese zentral an.
- v Der CPI ist ein Ablagebereich für Kundeninformationen, die hier behörden-, programm- und systemübergreifend gespeichert werden. Die wesentliche Aufgabe dieses Tools ist die Bereitstellung eines umfassenden Überblicks über Kunden und ihre Familien, damit interessierte Parteien über die Informationen verfügen, die sie für eine Zusammenarbeit benötigen.

## **Multidisziplinäre Teams (MDTs)**

## **Vorteile von Teamarbeit**

Das Konzept von Social Enterprise Collaboration basiert auf dem Grundgedanken, dass Familien komplexe Bedürfnisse haben, die komplexe und innovative Lösungen erfordern. Multidisziplinäre Teams bilden den Rahmen für die Zusammenarbeit qualifizierter und betroffener Personen. Durch Zusammenarbeit können multidisziplinäre Teams folgende Funktionen erfüllen:

- Schwierige Fälle lösen helfen.
- v Koordination zwischen Behörden fördern.
- v Lücken und Ausfälle bezüglich Services durch Koordination und Kommunikation zwischen Behörden und Einzelpersonen erkennen.

<span id="page-8-0"></span>v Forum für Informationen zu den Strategien, Ressourcen und Ansätzen verschiedener beruflicher Bereiche anbieten.

Zu den beruflichen Bereichen, die im Allgemeinen repräsentiert sind, gehören z. B. Kinder- und Erwachsenenschutz, Zivil- und Strafrecht, Gesundheits- und Sozialeinrichtungen sowie psychische Krankheiten. In einigen Teams gibt es Anwälte für von häuslicher Gewalt Betroffene, Spezialisten für Drogenmissbrauch, Geistliche und politische Entscheidungsträger. Die Expertenteams für Fehlverhalten im Finanzsektor setzen sich hingegen aus Vertretern von Finanzinstitutionen wie Privatbanken, Sparkassen und Genossenschaftsbanken, Aktienhändlern, Hypothekenbanken, privaten Treuhändern oder Vormunden zusammen.

## **Typen von MDTs und ihre Verwendung**

Ausschlaggebend für den Erfolg von Social Enterprise Collaboration ist die Möglichkeit, in multidisziplinären Teams zusammenarbeiten zu können, um wirksam mit den Bedürfnissen von Kunden und ihren Familien umzugehen. Es gibt zwei Arten multidisziplinärer Teams in Cúram: Vordefinierte multidisziplinäre Teams, die sich aus Personen zusammensetzen, welche fortlaufend zusammenarbeiten, um mehreren Familien zu helfen, und spezielle multidisziplinäre Teams, deren Ziel die Betreuung einer bestimmten Familie ist. Der Typ des für einen Ordner für Sozialdienste und -behörden erforderlichen multidisziplinären Teams wird bei der Administration von Social Enterprise Collaboration konfiguriert (siehe Cúram-Konfigurationshandbuch für Ordner für Sozialdienste und -behörden).

Vordefinierte multidisziplinäre Teams sind in der Regel auf Falltypen mit vordefinierten Zielen abgestimmt. Beispielsweise bestehen die vordefinierten Ziele für Fälle mit hohem Risiko, wie Untersuchungen zu häuslichem Missbrauch, darin, das Risiko erneuter Übergriffe oder Gewalttätigkeit einzuschätzen und die notwendigen Schritte zum Schutz gefährdeter Personen zu ergreifen. Untersuchungen von Fällen häuslicher Gewalt erfordern Polizeikräfte, die vor Ort eingreifen können, Gerichte, die die Rechte der Familienmitglieder schützen, Kinderschutz- oder Familiensozialarbeiter, die auf den Umgang mit häuslicher Gewalt spezialisiert sind, und Psychologen für die Beurteilung der Familiendynamik. Ein wichtiger Vorteil vordefinierter Teams ist die Erfahrung, die diese Teams in der Zusammenarbeit haben. Besonders für Untersuchungsfälle sind vordefinierte Teams von Vorteil, da sich die Mitglieder kennen, die Kommunikation mit dem Team einfach ist und die Stärken der einzelnen Mitglieder bekannt sind.

Vordefinierte Teams und die zugehörigen Teammitglieder werden bei der Administration von Social Enterprise Collaboration konfiguriert. Alle Ordner für Sozialdienste und -behörden, für die ein vordefiniertes Team konfiguriert ist, weisen dieselben Teammitglieder auf. Vordefinierte Teams können auf Administrationsebene aktualisiert werden, damit Änderungen in allen von einem solchen Team abhängigen Ordnern für Sozialdienste und -behörden automatisch übernommen werden. Ist ein Mitglied eines vordefinierten Teams z. B. im Urlaub, kann einer anderen Person dessen Rolle zugewiesen werden. Ordner für Sozialdienste und -behörden, die von vordefinierten Teams abhängig sind, werden auch dann unterstützt, wenn Teams von Änderungen betroffen sind.

Für Familien mit komplexen und laufenden Anforderungen ist ein multidisziplinäres Team mit Verständnis für ihre persönliche Situation erforderlich. Beispielsweise erfordert ein laufender Fall, bei dem ein Kind unterstützt werden soll, das einem Missbrauch ausgesetzt war, Teammitglieder, die eine Beziehung zu diesem Kind aufgebaut haben. Für vordefinierte Teams sind Teammitglieder vorgesehen, die bestimmte Aufgaben übernehmen. Einzelne multidisziplinäre Teams hingegen sind in <span id="page-9-0"></span>einem Ordner für Sozialdienste und -behörden eingerichtet und können im Lauf der Zeit geändert werden. Zum Beispiel können die Lehrkräfte der Kinder einer Familie für jedes Schuljahr aktualisiert werden. Um die Erstellung und Verwaltung einzelner multidisziplinärer Teams zu erleichtern, können MDT-Mitglieder aus vorhandenen Teams, neue Mitglieder und vorhandene Mitglieder hinzugefügt werden.

### **Zusammenarbeit zwischen MDTs**

Das übergeordnete Ziel multidisziplinärer Teams besteht darin, ihre Spanne an Kompetenzen einzusetzen und Informationen auszutauschen, um Kunden und ihren Familien zu helfen. Cúram stellt Mitgliedern von multidisziplinären Teams Tools bereit, die ihnen beim Erreichen dieses Ziel helfen. Der Ordner für Sozialdienste und -behörden ist eine zentrale Verbindungsstelle für den Austausch von Informationen und Ideen. Alle Ordnertypen für Sozialdienste und -behörden enthalten Tools, die multidisziplinäre Teams dabei unterstützen, miteinander effektiv zu kommunizieren und zusammenzuarbeiten, um Familien zu helfen. Die folgende Tabelle zeigt eine Zusammenfassung der Funktionen in Ordnern für Sozialdienste und -behörden, die multidisziplinäre Teams für die Zusammenarbeit verwenden können:

| Funktion                 | Zusammenfassung                                                                                                    |
|--------------------------|----------------------------------------------------------------------------------------------------|
| Diskussionsforen         | Mitglieder von multidisziplinären Teams<br>können Diskussionsforen verwenden, um<br>untereinander Ratschläge und wichtige In-<br>formationen auszutauschen. Diese<br>Diskussionsforen können entsprechend kon-<br>figuriert werden, sodass Mitglieder des mul-<br>tidisziplinären Teams per E-Mail<br>benachrichtigt werden, wenn<br>Diskussionsbeiträge gepostet und Kommen-<br>tare hinzugefügt werden. Dadurch ist es für<br>Teammitglieder ein Leichtes, immer aktuell<br>informiert zu sein und an Diskussionen teil-<br>zunehmen. |
| Planen von Besprechungen | Um die Bedürfnisse von Kindern und ihren<br>Familien angemessen zu berücksichtigen,<br>können von jedem Mitglied des multidiszip-<br>linären Teams oder von jedem<br>Behördenmitarbeiter Besprechungen geplant<br>werden. Dank der Integration des PIM-Sys-<br>tems können Benutzer<br>Besprechungseinladungen über ihren per-<br>sönlichen Kalender annehmen, z. B. in<br>Microsoft Outlook, was die Koordination<br>von Besprechungen erleichtert.                                                                                    |

*Tabelle 1. Funktionen, die die Zusammenarbeit von MDTs unterstützen*

<span id="page-10-0"></span>

| <b>Funktion</b>                      | Zusammenfassung                                                                                                    |
|--------------------------------------|----------------------------------------------------------------------------------------------------|
| Erfassen von Besprechungsprotokollen | Mithilfe der Funktionen im Assistenten zum<br>Erfassen von Besprechungsprotokollen kön-<br>nen allgemeine Besprechungsdetails erfasst,<br>Besprechungsnotizen hinzugefügt,<br>Besprechungsentscheidungen aufgelistet,<br>Teilnehmer gekennzeichnet, Maßnahmen<br>skizziert, Dateien als Anhang beigefügt und<br>Protokolle mit einem zugehörigen Fall ver-<br>knüpft werden. Diese<br>Besprechungsprotokolle können automatisch<br>per E-Mail an die Teilnehmer, an eingelade-<br>ne Personen, die die Teilnahme abgelehnt<br>haben, und an andere interessierte Personen<br>gesendet werden. |
| Melden von Vorfällen                 | Die Vorfallmeldung ist ein erforderliches<br>Mittel der Prävention, um durch die Über-<br>wachung möglicher Indikatoren in Bezug<br>auf eine Familiengeschichte sicherzustellen,<br>dass schwerwiegende Situationen verhindert<br>werden. Wird ein Vorfall, beispielsweise ein<br>Fall von Kindesmissbrauch, nicht gemeldet,<br>kann diese Unterlassung zu einem zweiten<br>Fall von Kindesmissbrauch führen. Ferner<br>kann das Eingreifen der Familie sowie die<br>Überweisung des Kindes an<br>Kinderschutzdienste verzögert werden.                                                       |

*Tabelle 1. Funktionen, die die Zusammenarbeit von MDTs unterstützen (Forts.)*

#### **Posten von Diskussionen**

Diskussionsforen sind Kommunikationsmittel, mit denen Kommentare und Fragen zu einem bestimmten Thema online gepostet werden können. Mitglieder eines Diskussionsforums können sich aktiv an Diskussionen beteiligen, indem sie ihre Meinungen äußern. Das Ziel dieser Diskussionen besteht darin, die Koordination und Teamarbeit zwischen multidisziplinären Teammitgliedern und Mitarbeitern von Behörden zu fördern und sie dadurch in die Lage zu versetzen, Ratschläge und wichtige Informationen untereinander auszutauschen, die sich auf die Lösung des Falls auswirken können.

Die Hauptakteure eines Diskussionsforums sind der Diskussionsmoderator und die Diskussionsteilnehmer. Die Rolle des Diskussionsmoderators besteht darin, dafür zu sorgen, dass Diskussionen angemessen geführt und damit alle Aspekte einer Diskussion berücksichtigt werden. In der Standardkonfiguration ist als Diskussionsmoderator der Eigentümer des Ordners für Sozialdienste und -behörden festgelegt. (Informationen zum Ändern dieser Standardeinstellung enthält das Cúram-Konfigurationshandbuch für Ordner für Sozialdienste und -behörden). Da Diskussionen sensible und wichtige Informationen enthalten können, ist es allein Aufgabe des Diskussionsmoderators, eine Diskussion abzuschließen.

Die Rolle der Diskussionsteilnehmer besteht darin, sich aktiv an der Diskussion zu beteiligen, indem sie Kommentare lesen und schreiben. Diskussionsteilnehmer können die Diskussion verfolgen und werden automatisch per E-Mail benachrichtigt, wenn Kommentare hinzugefügt werden. Standardgemäß werden alle Mitglieder des multidisziplinären Teams, der Eigentümer des Ordners für Sozialdienste und -behörden, der Diskussionsmoderator sowie andere Personen, die an der Diskussion beteiligt sind, als Diskussionsteilnehmer hinzugefügt. Interne Cúram-Benutzer

<span id="page-11-0"></span>können sich selbst der Liste der Diskussionsteilnehmer hinzufügen und erhalten dann die Benachrichtigungen. Alternativ kann ein vorhandener Diskussionsteilnehmer (auch ein externer Benutzer, der Mitglied des multidisziplinären Teams ist) seine Teilnahme an der Diskussion beenden.

**Anmerkung:** Die Funktionen in einem Diskussionsforum sind entsprechend der Zugriffsrechte eines Benutzers aktiviert bzw. deaktiviert. Auf den Link zum Abschließen einer Diskussion kann beispielsweise nur der Diskussionsmoderator zugreifen. Der Link zum Bearbeiten von Kommentaren zu Diskussionen ist nur für Benutzer mit den Rechten zum Aktualisieren von Kommentaren verfügbar.

### **Planen von Besprechungen**

Um die Bedürfnisse von Kindern und ihren Familien angemessen zu berücksichtigen, können von jedem außerbehördlichen Mitglied des multidisziplinären Teams und von jedem Behördenmitarbeiter Besprechungen geplant werden. Zu Besprechungen können verschiedene Personen eingeladen werden, zum Beispiel Kunden, Mitglieder des multidisziplinären Teams, Mitarbeiter von Behörden und andere Personen, die für einen Fall relevant sind, zum Beispiel ein Zeuge eines Vorfalls. Diese Besprechungen können u. a. folgende Funktionen haben:

- v Weitergabe von Fallinformationen an beteiligte Fachleute und Bestimmung einer Vorgehensweise für eine Familie.
- v Möglichkeit für Teammitglieder, alle Aspekte eines Falls genau zu analysieren, um einen Überblick über dessen Komplexität zu erhalten.
- v Gelegenheit für Teammitglieder, allgemeine Sachverhalte, Probleme und Befürchtungen in Bezug auf die Untersuchung und die Verfolgung von Fällen zu diskutieren.

Durch die Integration von PIM-System (Personal Information Manager) und Cúram-Besprechungen können Besprechungsanforderungen im externen E-Mail-Konto und im Kalender eines Teilnehmers angezeigt werden, zum Beispiel in Microsoft Outlook. Das bedeutet, dass alle zu einer Besprechung eingeladenen Personen, die über eine E-Mail-Adresse verfügen, die Einladung empfangen und den eigenen PIM-Kalender verwenden können, um zu- oder abzusagen, ohne dass eine Anmeldung bei Cúram erforderlich ist. In der folgenden Tabelle wird die PIM-Integration für alle möglichen Antworten auf Besprechungseinladungen erläutert:

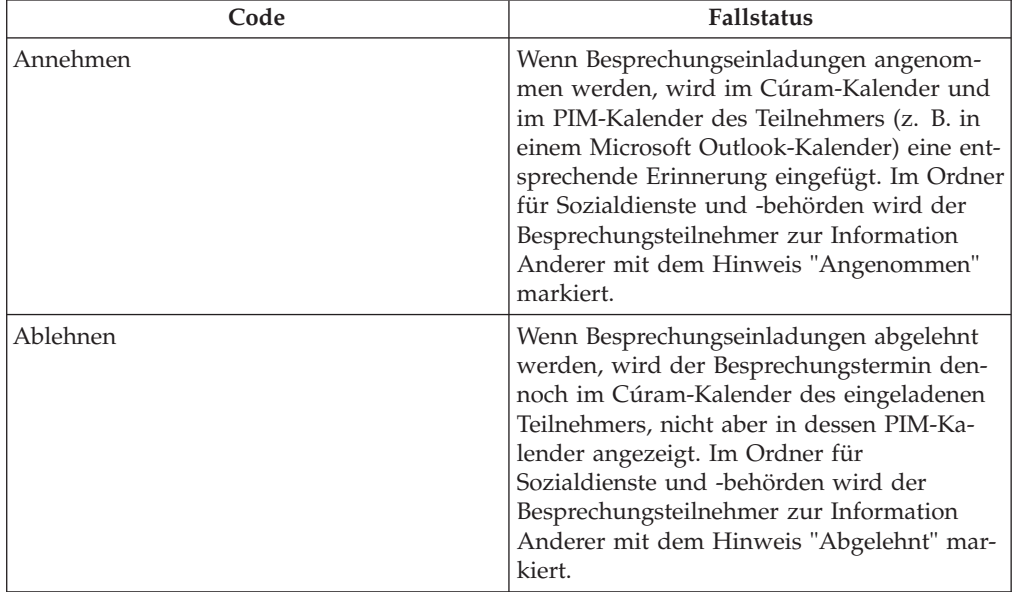

*Tabelle 2. Antworten auf Besprechungseinladung*

*Tabelle 2. Antworten auf Besprechungseinladung (Forts.)*

<span id="page-12-0"></span>

| Code               | <b>Fallstatus</b>                                                                                                    |
|--------------------|----------------------------------------------------------------------------------------------------|
| Vorläufig annehmen | Besprechungseinladungen können vorläufig<br>angenommen werden. Die Besprechung<br>wird dabei im Cúram-Kalender sowie im<br>PIM-Kalender des Teilnehmers und als vor-<br>läufig angenommen angezeigt. |

Besprechungen können neu geplant werden, indem Datum und Uhrzeit geändert werden. Nach einer solchen Änderung erhalten alle zu der Besprechung eingeladenen Personen eine E-Mail – auch Personen, die die ursprüngliche Einladung abgelehnt hatten. Die neu geplante Besprechung muss erneut angenommen, abgelehnt oder als vorläufig angenommen markiert werden. Besprechungen können auch abgesagt werden. In diesem Fall wird allen eingeladenen Personen eine E-Mail gesendet, die einen Link zum Entfernen der Besprechung aus ihrem Cúram-Kalender und ihrem PIM-Kalender enthält.

### **Erfassen von Besprechungsprotokollen**

Der Besprechungsprotokoll-Assistent hilft Benutzern bei der Erfassung der Details einer Besprechung und beim Verteilen des Besprechungsprotokolls an die Teilnehmer und andere interessierte Parteien. Jeder Schritt im Assistenten ist optional und bietet Flexibilität beim Erfassen der wichtigsten Informationen. Der Besprechungsprotokoll-Assistent unterstützt außerdem die fortlaufende Protokollierung, wobei die Angaben komplett oder über einen bestimmten Zeitraum erfasst werden. Die folgenden Besprechungsinformationen können erfasst werden:

#### **Details der Besprechung**

Hierzu gehören Betreff, Standort, Start- und Endzeitpunkt (Datum/ Uhrzeit) sowie Name des Organisators und Tagesordnung. Alle im Rahmen der Besprechungsplanung eingegebenen Informationen werden automatisch als Besprechungsdetails übernommen.

#### **Besprechungsnotizen und -entscheidungen**

Besprechungsnotizen und -entscheidungen können im RTF-Format erfasst werden. Hierfür sind im Besprechungsassistenten eigene Schritte vorgesehen.

#### **Teilnehmer der Besprechung**

Zur Besprechung eingeladene Personen können der Liste der Besprechungsteilnehmer hinzugefügt werden. Weitere Teilnehmer können zusammen mit ihren E-Mail-Adressen hinzugefügt werden, um sicherzustellen, dass das Protokoll an alle relevanten Personen übermittelt wird.

#### **In der Besprechung beschlossene Maßnahmen**

Alle in der Besprechung beschlossenen Maßnahmen können dem Besprechungsprotokoll zusammen mit der jeweils zuständigen Person und dem Fälligkeitsdatum hinzugefügt werden. Zur Fortschrittsüberwachung wird im Hintergrund eine Aufgabe erstellt, die intern über den Posteingang eines Benutzers und extern über eine Maßnahmenliste eines Benutzers angezeigt werden kann.

#### **Besprechungsdateien**

Dateien können dem Besprechungsprotokoll als Anhang beigefügt werden. Der Zugriff auf solche Dateianhänge erfolgt über die Anzeige des Besprechungsprotokolls.

### <span id="page-13-0"></span>**Besprochene Fälle**

Mit der Besprechung können ggf. ein oder mehrere Fälle verknüpft werden.

#### **Zusammenfassung der Besprechung**

Hierbei handelt es sich um eine Zusammenfassung der bisher im Besprechungsprotokoll erfassten Informationen.

Wenn das Besprechungsprotokoll erfasst ist, kann es der Organisator der Besprechung oder der Benutzer, von dem das Besprechungsprotokoll erfasst wurde, an jede Person ausgeben, die zu der Besprechung eingeladen ist. Standardgemäß wird das Besprechungsprotokoll als PDF-Dokument im Anhang einer E-Mail versendet. Daher sind E-Mail-Adressen erforderlich. Es wird eine Informationsmeldung angezeigt, wenn ein Protokoll ausgegeben wurde und eine oder mehrere E-Mail-Adressen fehlen oder ungültig sind.

Besprechungsprotokolle können mehrfach ausgegeben werden, und es wird eine Statistik der ausgegebenen Protokolle geführt. Bei jeder Ausgabe einer Version des Besprechungsprotokolls beginnt die Zählung von vorn. Benutzer können das Protokoll dann in der Form anzeigen, die es zum Zeitpunkt der Ausgabe hatte.

### **Melden von Vorfällen**

Vorfälle sind Ereignisse, die eine direkte negative Wirkung auf die Gesundheit oder Sicherheit eines Kunden haben (oder haben könnten), z. B. eine gemeldete Vernachlässigung eines Kindes oder eine Kindesmisshandlung oder ein Unfall am Arbeitsplatz. Beim Melden eines Vorfalls müssen die folgenden Informationen gegeben werden:

- Ausführliche Beschreibung des Vorfalls mit dem Datum und der Uhrzeit, an dem/der sich der Vorfall ereignete.
- Namen der betroffenen Kunden
- Namen und Kontaktdetails der Beteiligten, z. B. von Zeugen oder betroffenen Kunden
- v Unterstützende Dokumentation wie Angaben zur Überprüfung der Umstände des Vorfalls. Dateien mit Angaben und unterstützender Dokumentation können einem Vorfall als Anhang beigefügt werden.

### **Prozessgestützte MDT-Portale**

MDT-Portale bieten Mitgliedern multidisziplinärer Teams die Tools, die sie zur Zusammenarbeit mit anderen Teammitarbeitern, mit Mitarbeitern von Behörden und mit Familien benötigen. Diese Portale sind prozessgestützt. Dadurch können Mitglieder multidisziplinärer Teams besonders leicht ihre Zusammenarbeit mit Teamkollegen koordinieren.

Von einem MDT-Portal aus kann ein Mitglied eines multidisziplinären Teams Folgendes ausführen:

- v Vorfälle melden, die Kunden betreffen.
- v Diskussionen eröffnen und an diesen teilnehmen.
- v Besprechungen planen und Besprechungsmaßnahmen verwalten.
- Teammitgliedern E-Mails senden.
- Notizen hinzufügen.
- Anhänge hinzufügen.
- Notiz zu einem Service oder einer Aktion hinzufügen, der/die von einem Ergebnisplan bereitgestellt wird.

<span id="page-14-0"></span>Von einem MDT-Portal aus kann ein Mitglied eines multidisziplinären Teams Folgendes anzeigen:

- Fälle und Kunden
- Geplante Besprechungen und kürzlich erstellte Besprechungsprotokolle
- Kürzlich gemeldete Vorfälle
- Mitglieder des multidisziplinären Teams, mit denen das Mitglied zusammenarbeiten kann.
- v Maßnahmen, die dem Mitglied des multidisziplinären Teams zugewiesen sind.
- v Aktivitäten (Services, Aktionen und Überweisungen), die von einem Ergebnisplan bereitgestellt werden.

Das Cúram-Handbuch zum Portal für das multidisziplinäre Team enthält weitere Informationen zu MDT-Portalen. Das Handbuch richtet sich in erster Linie an Personen, die nicht für Behörden arbeiten, z. B. Geschäftspartner.

### **Neudefinieren von multidisziplinären Teams**

Der Prozess der Neudefinierung von multidisziplinären Teams unterscheidet sich hinsichtlich vordefinierter Teams und einzelner Teams, die in einem Ordner für Sozialdienste und -behörden definiert sind.

Die Teammitglieder eines vordefinierten Teams sollen für alle Ordner für Sozialdienste und -behörden gleich sein, die von diesem Team abhängen. Im Grunde ist es nicht vorgesehen, dass solche vordefinierten Teams neu definiert werden, da sie dafür konzipiert sind, dauerhaft für Kunden in ähnlichen Umständen präsent zu sein. Beispielsweise muss das multidisziplinäre Team, das sich mit Fällen der Kinderfürsorge befasst, alle Familien gleich behandeln, um den Schutz aller Kinder zu gewährleisten. Wenn es darum geht, die Bedürfnisse von Kindern und ihrer Familien zu erfüllen, ist es von großem Nutzen, über ein Team zu verfügen, bei dem die Mitglieder gut miteinander und mit der Arbeit vertraut sind. Vordefinierte Teams sind so konzipiert, dass nur ein Administrator Teammitglieder hinzufügen oder daraus entfernen kann. Alle Ordner für Sozialdienste und -behörden, für die ein solches vordefiniertes Team festgelegt ist, werden entsprechend aktualisiert. Dennoch ist es möglich, in einem Ordner für Sozialdienste und -behörden ein vordefiniertes Team durch ein anderes zu ersetzen. Alle vordefinierten Teams, die einem Ordner für Sozialdienste und -behörden im Laufe der Zeit zugewiesen wurden, können in einer Verlaufsansicht angezeigt werden.

Der Hauptvorteil der Definition eines einzelnen multidisziplinären Teams in einem Ordner für Sozialdienste und -behörden liegt in der Flexibilität bei der Neudefinierung des Teams. Neue Mitglieder können unter Mitgliedern vorhandener multidisziplinärer Teams ausgewählt werden, die bereits im System erfasst sind. Es können auch Personen als neue Mitglieder hinzugefügt werden, die vorher nicht zu einem multidisziplinären Team gehörten. Die in der Administrationskomponente aufgeführten Teammitglieder werden automatisch vom System aktualisiert, sodass andere multidisziplinäre Teams dasselbe Mitglied enthalten können. Neue Mitglieder können auch durch Auswahl von Benutzern innerhalb der Behörde hinzugefügt werden. Jedes Mitglied, das einem multidisziplinären Team hinzugefügt wurde, kann daraus wieder entfernt werden. Ein leitendes Mitglied kann allerdings erst dann entfernt werden, wenn ein anderes Mitglied seine Rolle übernommen hat.

Die früheren Mitglieder sowohl von vordefinierten als auch von einzelnen multidisziplinären Teams werden in einem Datensatz gepflegt. Dadurch können Mitarbeiter von Behörden prüfen, wer im Lauf der Zeit an einem Ordner für Sozialdienste und -behörden gearbeitet hat. So können bei Bedarf auch frühere

Teammitglieder kontaktiert werden. Dies kann nützlich sein, wenn beispielsweise ein Mitarbeiter einer Behörde ausführlichere Informationen über eine in der Vergangenheit geführte Diskussion oder Rat in Bezug auf den Umgang mit einem Kunden benötigt.

## <span id="page-15-0"></span>**Gemeinsame Verwendung von Aktivitäten, Notizen und Anhängen eines Ergebnisplans**

Ergebnisplannotizen, -anhänge und -aktivitäten (Services, Aktionen und Überweisungen) können über den Gemeinschaftsergebnisplan gemeinsam mit außerbehördlichen Mitgliedern multidisziplinärer Teams verwendet werden. Notizen und Anhänge können über den Gemeinschaftsergebnisplan und die Gemeinschaftsuntersuchung gemeinsam mit außerbehördlichen Mitgliedern multidisziplinärer Teams verwendet werden. Dazu muss das gemeinsam mit einem bestimmten außerbehördlichen Teammitglied zu verwendende Element von einem Behördenmitarbeiter explizit freigegeben werden. Das Element kann dann von dem außerbehördlichen Teammitglied in einem Gemeinschaftsergebnisplan über das MDT-Portal angezeigt werden. Über ein implementiertes Steuerungsmodell für die gemeinsame Verwendung von Elementen in multidisziplinären Teams kann gesteuert werden, welche Elemente gemeinsam mit wem verwendet werden können. Das Modell legt fest, ob Aktivitäten, Notizen oder Anhänge gemeinsam mit Mitgliedern eines multidisziplinären Teams mit einer bestimmten Rolle (z. B. Lehrer, Arzt usw.) oder gemeinsam mit einem einzelnen Teammitglied verwendet werden können. Die für eine bestimmte Person definierte gemeinsame Verwendung hat Vorrang gegenüber der für die Rolle dieser Person definierten gemeinsamen Verwendung. Auf diese Weise kann bestimmten Teammitgliedern mehr oder weniger Zugriff eingeräumt werden, als für ihre Rolle definiert ist. Für jeden Elementtyp, der gemeinsam verwendet werden kann, gibt es drei Einstellungen:

• Nicht gemeinsam verwendet

Das Element kann nicht gemeinsam mit dem Teammitglied oder der Rolle verwendet werden. Bezieht sich das Attribut auf eine Rolle, werden Teammitglieder mit dieser Rolle nicht in der Liste der Teammitglieder aufgeführt, die für die gemeinsame Verwendung des Elements infrage kommen. Bezieht sich das Attribut auf ein einzelnes Teammitglied, wird das betreffende Teammitglied nicht in der Liste der Teammitglieder aufgeführt, die für die gemeinsame Verwendung des Elements infrage kommen.

• Gemeinsam verwendet (vorausgewählt)

Wurde das Attribut für eine Rolle definiert, werden alle Teammitglieder mit dieser Rolle in der Liste der Teammitglieder aufgeführt, die für die gemeinsame Verwendung des Elements infrage kommen. Wurde das Attribut für ein Teammitglied festgelegt, wird das betreffende Teammitglied in der Liste aufgeführt, unabhängig davon, welches Attribut für die Rolle dieses Teammitglieds festgelegt wurde. Das in der Liste angezeigte Kontrollkästchen, über das angegeben wird, ob ein Element mit dem betreffenden Teammitglied gemeinsam verwendet werden soll, wird automatisch markiert.

v Gemeinsam verwendet (nicht vorausgewählt)

Wurde das Attribut für eine Rolle definiert, werden alle Teammitglieder mit dieser Rolle in der Liste der Teammitglieder aufgeführt, die für die gemeinsame Verwendung des Elements infrage kommen. Wurde das Attribut für ein Teammitglied festgelegt, wird das betreffende Teammitglied in der Liste aufgeführt, unabhängig davon, welches Attribut für die Rolle dieses Teammitglieds festgelegt wurde. Das in der Liste angezeigte Kontrollkästchen, über das angegeben wird, ob ein Element mit dem betreffenden Teammitglied gemeinsam verwendet werden soll, wird nicht markiert. Der Benutzer muss das Kontrollkästchen selbst anklicken, um anzugeben, dass das Element mit dem betreffenden Teammitglied gemeinsam verwendet werden kann.

## <span id="page-16-0"></span>**Ordner für Sozialdienste und -behörden**

## **Einführung**

Der Ordner für Sozialdienste und -behörden dient der Darstellung von Kundenund Fallinformationen mehrerer Behörden und Systeme. Der Ordner für Sozialdienste und -behörden ist eine zentrale Verbindungsstelle für den Zugang zu Informationen zu mehreren Kunden (zum Beispiel Familienmitgliedern) und ihren Fällen. Er ist in den Cúram Fall- und Beteiligtenindex (CPI, Case and Participant Index) integriert, um die Anzeige von Informationen aus unterschiedlichen Behörden und Systemen zu vereinfachen. Mithilfe des Ordners für Sozialdienste und -behörden können Mitarbeiter von Behörden und Mitglieder multidisziplinärer Teams sicher Informationen austauschen und zusammenarbeiten, um positive Ergebnisse für Kunden und ihre Familien zu erzielen. Auf diese Weise ist es nicht nötig, die Informationen zu einer Familiengeschichte in mehreren Systemen und über verschiedene Behörden hinweg zu suchen, um einen kompletten Überblick zum Verlauf zu erhalten: Im Ordner für Sozialdienste und -behörden werden diese Informationen an einem zentralen Ort angezeigt.

Innerhalb des Ordners für Sozialdienste und -behörden gibt es zwei Ansichten: die für Behördenmitarbeiter und die für außerbehördliche Mitglieder multidisziplinärer Teams. Die Behördenmitarbeiteransicht enthält zahlreiche Funktionen, mit deren Hilfe Behördenmitarbeiter (auch mehrerer Behörden) gemeinsam an der Bereitstellung von Programmen für einen oder mehrere gemeinsame Kunden arbeiten können. Die Ansicht für außerbehördliche Mitglieder multidisziplinärer Teams enthält nur die für behördenexterne Benutzer sinnvollen Funktionen. Dennoch ermöglicht sie die Zusammenarbeit zwischen Behördenmitarbeitern und außerbehördlichen Mitgliedern multidisziplinärer Teams, mit dem Ziel, für die Kunden möglichst effiziente Programme bereitzustellen. Die außerbehördlichen Mitglieder multidisziplinärer Teams können über das MDT-Portal auf den Ordner für Sozialdienste und -behörden zugreifen.

Ordner für Sozialdienste und -behörden haben einen sehr einfachen Lebenszyklus. Sie weisen von dem Datum ihrer Erstellung bis zu dem Datum, an dem sie geschlossen werden, den Status *Offen* auf. Ein Ordner für Sozialdienste und -behörden mit dem Status *Abschlossen* kann erneut geöffnet werden, indem sein Status von *Abgeschlossen* zurück zu *Offen* geändert wird. Aus dem Statusverlauf gehen das Startdatum und das Enddatum der einzelnen Status hervor.

## **Ordner für Sozialdienste und -behörden für Behördenmitarbeiter**

Behördenmitarbeiter haben über standardmäßige Cúram-Fallbearbeiteranwendungen Zugriff auf Ordner für Sozialdienste und -behörden. Ordner für Sozialdienste und -behörden können von Behördenmitarbeitern mit entsprechenden Sicherheitsberechtigungen erstellt werden. Sie können jedoch nicht von Mitgliedern multidisziplinärer Teams erstellt werden. Der Cúram Citizen Context Viewer (CCV) bietet Unterstützung bei der Erstellung von Ordnern für Sozialdienste und -behörden. Der CCV, der ebenfalls im CPI integriert ist, dient der Identifizierung der Kunden und Fälle, die zum Ordner für Sozialdienste und -behörden hinzugefügt werden sollen. Der Benutzer verfügt damit über eine schnelle und einfache Methode, um die richtigen Kunden und Fälle zum Ordner für Sozialdienste und -behörden hin<span id="page-17-0"></span>zuzufügen. Wie bereits erwähnt, können diese Fälle und Kunden durch die Verwendung des CPI aus mehreren unterschiedlichen Systemen abgerufen werden.

Im weiteren Verlauf dieses Kapitels werden die Funktionen für Ordner für Sozialdienste und -behörden beschrieben, die Behördenmitarbeitern zur Verfügung stehen.

#### **Kunden**

Bei den Kunden, die zu einem Ordner für Sozialdienste und -behörden hinzugefügt werden, kann es sich um vollständig registrierte Cúram-Kunden handeln oder um CPI-basierte Kunden, deren Informationen aus einem Cúram-externen System abgerufen wurden. Welche Informationen zum Kunden zur Verfügung gestellt werden, hängt davon ab, ob es sich um einen registrierten Cúram-Kunden oder um einen CPI-basierten Kunden handelt. Bei registrierten Cúram-Kunden kann der Cúram-Beteiligtenmanager über den Ordner für Sozialdienste und -behörden aufgerufen werden, um umfassende Informationen zum Kunden zu erfassen und anzuzeigen. Bei CPI-basierten Kunden sind die verfügbaren Kundeninformationen davon abhängig, welche Daten für die einzelnen Kunden im CPI gespeichert sind. Der Benutzer kann den CPI um spezifische Informationen ergänzen, die er für sei-ne konkreten Anforderungen benötigt. Weitere Informationen enthält ["Cúram Fall](#page-30-0)[und Beteiligtenindex \(CPI, Case and Participant Index\)" auf Seite 25.](#page-30-0)

Kunden können bereits im Rahmen der Erstellung des Falls zu einem Ordner für Sozialdienste und -behörden hinzugefügt werden. Später können weitere Kunden zum Ordner für Sozialdienste und -behörden hinzugefügt werden. Kunden können auch aus dem Ordner für Sozialdienste und -behörden entfernt werden. Im Ordner für Sozialdienste und -behörden wird ein Verlauf gepflegt, aus dem hervorgeht, wann welcher Kunde hinzugefügt und/oder entfernt wurde.

#### **Fälle**

Bei den zu einem Ordner für Sozialdienste und -behörden hinzugefügten Fällen kann es sich um vollständig Cúram-basierte Fälle handeln, bei denen die Fallverwaltung durch die Cúram-Anwendung erfolgt. Möglich sind auch Fälle, die in Cúram-externen Systemen vorhanden sind und über den CPI im Ordner für Sozialdienste und -behörden verfügbar sind. Wenn es sich bei dem Fall um einen von der Cúram-Anwendung verwalteten Fall handelt, kann der Behördenmitarbeiter, sofern er über die entsprechenden Sicherheitsberechtigungen verfügt, über den Ordner für Sozialdienste und -behörden auf den Fall zugreifen. Wird der Fall von einem Cúram-externen System verwaltet, hat der Benutzer nur Zugriff auf die für den betreffenden Fall im CPI gespeicherten Informationen. Der Benutzer kann den CPI um spezifische Informationen ergänzen, die er für seine konkreten Anforderungen benötigt (weitere Informationen dazu finden Sie im CPI-Kapitel in diesem Handbuch).

Fälle können bereits im Rahmen der Erstellung des Ordners für Sozialdienste und -behörden zum Ordner für Sozialdienste und -behörden hinzugefügt werden. Später können weitere Fälle zum Ordner für Sozialdienste und -behörden hinzugefügt werden. Es können nur Fälle hinzugefügt werden, die in Verbindung mit Kunden stehen, die bereits zum Ordner für Sozialdienste und -behörden hinzugefügt wurden. Fälle können auch aus dem Ordner für Sozialdienste und -behörden entfernt werden. Im Ordner für Sozialdienste und -behörden wird ein Verlauf gepflegt, aus dem hervorgeht, wann welcher Fall hinzugefügt und/oder entfernt wurde.

#### **Multidisziplinäres Team**

SEFs können mithilfe der Cúram-Administrationsanwendung konfiguriert werden, um ein oder zwei Typen von multidisziplinären Team zu verwenden.

<span id="page-18-0"></span>• Vordefiniert

Das multidisziplinäre Team kann in der Cúram-Administrationsanwendung vordefiniert werden. Der Benutzer des Ordners für Sozialdienste und -behörden kann dem Fall zwar ein Team hinzufügen, allerdings kann er keine Änderungen an der Zusammensetzung des Teams vornehmen, z. B. neue Mitglieder zum Team hinzufügen oder vorhandene Mitglieder aus dem Team entfernen. Die Zusammensetzung des Teams kann von einem Administrator bearbeitet werden. Sämtliche Aktualisierungen in Bezug auf das Team sind automatisch in allen Ordnern für Sozialdienste und -behörden verfügbar, denen dieses Team zugewiesen ist. Innerhalb des Ordners für Sozialdienste und -behörden ist ein Verlauf verfügbar, aus dem die am Team vorgenommenen Änderungen hervorgehen. Darüber hinaus ist ein Verlauf der zugewiesenen Teams verfügbar, für den Fall, dass mehrere Teams mit dem Ordner für Sozialdienste und -behörden betraut wurden.

• Ad hoc

Der Benutzer des Ordners für Sozialdienste und -behörden kann speziell ein multidisziplinäres Team erstellen, das den Anforderungen des betreffenden Ordners gerecht wird. Der Benutzer kann sowohl Behördenmitarbeiter als auch außerbehördliche Mitarbeiter zu dem multidisziplinären Team hinzufügen und ein Teammitglied als Teamleiter auswählen. Die Zusammensetzung des Teams wird in einem Verlauf erfasst. Daraus ist beispielsweise ersichtlich, wann Mitglieder zum Team hinzugefügt oder aus dem Team entfernt wurden.

Der Behördenmitarbeiter kann die Kontaktdetails der einzelnen Mitglieder des multidisziplinären Teams anzeigen. Darüber hinaus kann er eine Liste weiterer Teams anzeigen, denen das Teammitglied zugewiesen ist, sowie eine Liste, aus der die besonderen Qualifikationen des Teammitglieds hervorgehen.

Sobald ein außerbehördliches Teammitglied einem Ordner für Sozialdienste und -behörden zugewiesen wurde, hat es über das MDT-Portal Zugriff auf die im Ordner für Sozialdienste und -behörden hinterlegten Informationen.

#### **Vorfälle**

Im Ordner für Sozialdienste und -behörden ist eine Liste mit Vorfällen enthalten, bei denen Kunden des Ordners für Sozialdienste und -behörden eine bestimmte Rolle hatten, z. B. betroffener Kunde, Meldeperson, Zeuge usw. Der Benutzer hat über den Ordner für Sozialdienste und -behörden Zugriff auf alle Informationen bezüglich des Vorfalls. Weitere Informationen zu Vorfällen enthält das Cúram-Handbuch zu Beteiligten.

#### **Kalender, Besprechungen und Besprechungsprotokolle**

Der Ordner für Sozialdienste und -behörden enthält einen Kalender, in dem alle geplanten Besprechungen im Zusammenhang mit dem Ordner für Sozialdienste und -behörden angezeigt werden. Die Besprechungen können in einer Kalenderansicht oder in einer Listenansicht angezeigt werden. Neben der standardmäßigen Kalender- und Besprechungsfunktion (weitere Informationen hält das Cúram-Handbuch zur Verwaltung integrierter Fälle und das Cúram-Handbuch zum Kalender) gibt es auch eine Funktion, mit deren Hilfe auch außerbehördliche Mitglieder multidisziplinärer Teams zu Besprechungen eingeladen werden können. Protokolle können für jede Besprechung erfasst werden, die für den Ordner für Sozialdienste und -behörden geplant wurde. Zusätzlich zur standardmäßigen Protokollfunktion (weitere Informationen enthält das Cúram-Handbuch zur Verwaltung integrierter Fälle) besteht die Möglichkeit, die Teilnahme an Besprechungen zu erfassen und außerbehördlichen Mitgliedern multidisziplinärer Teams Aktionen zuzuweisen. Aktionen, die einem außerbehördlichen Mitglied eines multidisziplinä<span id="page-19-0"></span>ren Teams zugewiesen wurden, werden im MDT-Portal angezeigt. Protokolle können auch an außerbehördliche Mitglieder multidisziplinärer Teams verteilt werden. Auch die Protokolle sind im MDT-Portal (als PDF-Datei) verfügbar. Außerbehördliche Mitglieder multidisziplinärer Teams können diese öffnen, lesen und drucken.

### **Diskussionen**

Wie bereits in ["Posten von Diskussionen" auf Seite 5](#page-10-0) erwähnt, umfasst der Ordner für Sozialdienste und -behörden ein Diskussionsforum, in dem Mitglieder multidisziplinärer Teams Sachverhalte im Zusammenhang mit dem Ergebnisplan erörtern können.

### **Beziehungen zwischen mehreren Ordnern für Sozialdienste und -behörden**

Ordner für Sozialdienste und -behörden können miteinander in Beziehung gesetzt werden, wenn sie einen gemeinsamen Kunden haben oder sich mit ähnlichen Sachverhalten befassen. Wie normale Beziehungen zwischen Fällen können auch Beziehungen zwischen Ordnern für Sozialdienste und -behörden manuell vom Benutzer erfasst werden. Darüber hinaus werden bei der Erstellung eines neuen Ordners für Sozialdienste und -behörden automatisch Beziehungen zwischen dem neuen Ordner für Sozialdienste und -behörden und bereits vorhandenen Ordnern für Sozialdienste und -behörden, in denen Kunden des neuen Ordners involviert sind, erstellt.

### **Standardfunktionen der Fallverwaltung**

Die folgenden Standardfunktionen der Fallverwaltung können auch innerhalb eines Ordners für Sozialdienste und -behörden verwendet werden. Weitere Informationen enthält das Cúram-Handbuch zur Verwaltung integrierter Fälle.

- Notizen
- Anhänge
- Kommunikationen
- Statusverlauf
- v Transaktionsverlauf
- Benutzerrollen
- Interaktionen

## **Ordner für Sozialdienste und -behörden für außerbehördliche Mitarbeiter**

Wie bereits erwähnt, kann ein multidisziplinäres Team, das einem Ordner für Sozialdienste und -behörden zugewiesen ist, sowohl aus Behördenmitarbeitern als auch aus außerbehördlichen Mitgliedern bestehen. Der vorhergehende Abschnitt befasste sich mit den Behördenmitarbeitern zur Verfügung stehenden Informationen und Funktionen innerhalb von Ordnern für Sozialdienste und -behörden. In diesem Abschnitt werden die Informationen und Funktionen beschrieben, die außerbehördlichen Mitgliedern multidisziplinärer Teams innerhalb der Ordner für Sozialdienste und -behörden zur Verfügung stehen. Die außerbehördlichen Mitglieder multidisziplinärer Teams haben über das MDT-Portal Zugriff auf die ihnen zugewiesenen Ordner für Sozialdienste und -behörden. Beim MDT-Portal handelt es sich um eine sichere Umgebung, die es außerbehördlichen Mitgliedern multidisziplinärer Teams ermöglicht, mit anderen Teammitgliedern (behördlichen und außerbehördlichen) zusammenzuarbeiten.

Im weiteren Verlauf dieses Abschnitts werden die Funktionen im Ordner für Sozialdienste und -behörden beschrieben, die außerbehördlichen Mitgliedern multidisziplinärer Teams über das MDT-Portal zur Verfügung stehen.

### <span id="page-20-0"></span>**Kunden**

Es werden Listen der Kunden angezeigt, die derzeit oder zu einem früheren Zeitpunkt in den Ordner für Sozialdienste und -behörden involviert sind bzw. waren. Außerbehördliche Mitglieder multidisziplinärer Teams können das Datum anzeigen, an dem Kunden von Behördenmitarbeitern zum Ordner für Sozialdienste und -behörden hinzugefügt bzw. aus dem Ordner entfernt wurden. Sie können jedoch selbst keine Kunden zum Ordner für Sozialdienste und -behörden hinzufügen oder aus dem Ordner entfernen. Außerbehördlichen Mitgliedern multidisziplinärer Teams werden begrenzt demografische Kundeninformationen angezeigt (Adresse, Telefonnummer, Geburtsdatum).

### **Fälle**

Außerbehördliche Mitglieder multidisziplinärer Teams können eine Liste der Fälle anzeigen, die derzeit mit dem Ordner für Sozialdienste und -behörden verknüpft sind, sowie eine Liste der Fälle, die früher einmal mit dem Ordner für Sozialdienste und -behörden verknüpft waren. Sie können jedoch keine Fälle zum Ordner für Sozialdienste und -behörden hinzufügen oder aus dem Ordner entfernen. Diese Funktionen sind den Behördenmitarbeitern vorbehalten. Außerbehördliche Mitglieder multidisziplinärer Teams können Referenznummer, Typ, Kunden und Status eines Falls anzeigen. Ansonsten stehen ihnen keine weiteren Fallinformationen zur Verfügung.

#### **Notizen**

In einem Ordner für Sozialdienste und -behörden stehen den außerbehördlichen Mitgliedern multidisziplinärer Teams Standardfallnotizen zur Verfügung. Außerbehördliche Mitglieder multidisziplinärer Teams haben die Möglichkeit, Notizen hinzuzufügen. Diese können von anderen außerbehördlichen Mitgliedern oder von Behördenmitarbeitern angezeigt und aktualisiert werden, sofern sie die erforderliche Vertraulichkeitsstufe besitzen. Weitere Informationen zu Fallnotizen enthält das Cúram-Handbuch zur Verwaltung integrierter Fälle).

### **Kalender, Besprechungen und Besprechungsprotokolle**

Der Ordner für Sozialdienste und -behörden enthält einen Kalender, in dem alle geplanten Besprechungen im Zusammenhang mit dem Ordner für Sozialdienste und -behörden angezeigt werden. Die Besprechungen können in einer Kalenderansicht oder in einer Listenansicht angezeigt werden. Außerbehördliche Mitglieder eines multidisziplinären Teams haben die Möglichkeit, Besprechungen mit Behördenmitarbeitern und mit weiteren außerbehördlichen Mitgliedern anzuberaumen, um Sachverhalte im Zusammenhang mit dem Ordner für Sozialdienste und -behörden zu erörtern (weitere Informationen zur Besprechungs- und Kalenderfunktion enthält das Cúram-Handbuch für integrierte Fallverwaltung und das Cúram-Handbuch zum Kalender). Außerbehördliche Mitglieder eines multidisziplinären Teams können außerdem für alle von ihnen organisierten Besprechungen Protokolle erfassen.

### **Anhänge**

Außerbehördlichen Mitgliedern eines multidisziplinären Teams stehen Standardfallanhänge zur Verfügung. Außerbehördliche Mitglieder eines multidisziplinären Teams haben die Möglichkeit, Anhänge hinzuzufügen. Diese können von anderen außerbehördlichen Mitgliedern oder von Behördenmitarbeitern angezeigt und aktualisiert werden, sofern diese die erforderliche Vertraulichkeitsstufe besitzen. Weitere Informationen zu Fallanhängen enthält das Cúram-Handbuch zur Verwaltung integrierter Fälle.

### <span id="page-21-0"></span>**Diskussionen**

Außerbehördliche Mitglieder eines multidisziplinären Teams haben die Möglichkeit, Diskussionsbeiträge zu veröffentlichen und sich an Diskussionen mit anderen Teammitgliedern zu beteiligen, um Sachverhalte im Zusammenhang mit dem Ordner für Sozialdienste und -behörden zu erörtern. Standardmäßig werden alle Mitglieder eines multidisziplinären Teams als Diskussionsteilnehmer zu den im Ordner für Sozialdienste und -behörden veröffentlichten Diskussionen hinzugefügt. Die außerbehördlichen Mitglieder eines multidisziplinären Teams werden per E-Mail benachrichtigt, sobald eine neue Diskussion veröffentlicht wird oder Aktualisierungen an einer bereits vorhandenen Diskussion vorgenommen werden, für die sie als Diskussionsteilnehmer definiert sind. Die außerbehördlichen Mitglieder eines multidisziplinären Teams können ihre Teilnahme an einer bestimmten Diskussion beenden, wenn sie nicht mehr an dem zur Diskussion stehenden Thema interessiert sind. In diesem Fall werden die betreffenden Mitglieder nicht mehr über Aktualisierungen im Zusammenhang mit der Diskussion benachrichtigt.

#### **Vorfälle**

Die außerbehördlichen Mitglieder eines multidisziplinären Teams können eine Liste mit Vorfällen anzeigen, bei denen Kunden des Ordners für Sozialdienste und -behörden eine bestimmte Rolle hatten, z. B. betroffener Kunde, Meldeperson, Zeuge usw. Die außerbehördlichen Mitglieder können jedoch nur Informationen zu Vorfällen anzeigen, in die Kunden involviert sind, mit denen sie selbst in Beziehung stehen. Zu anderen Kunden können keine Informationen angezeigt werden. Falls ein Vorfall von einem außerbehördlichen Mitglied eines multidisziplinären Teams erstellt wird, hat dieser Benutzer Zugriff auf Funktionen zum Aktualisieren des Vorfalls. Ansonsten können außerbehördliche Mitglieder eines multidisziplinären Teams die Informationen lediglich anzeigen. Weitere Informationen zu Vorfällen enthält das Cúram-Handbuch zu Beteiligten.

#### **Multidisziplinäres Team**

Es wird eine Liste der Mitglieder des multidisziplinären Teams angezeigt, das dem Ordner für Sozialdienste und -behörden zugewiesen wurde. Die Liste enthält die Rolle, die Telefonnummer und die E-Mail-Adresse jedes einzelnen Teammitglieds. Falls ein außerbehördliches Mitglied zum Teamleiter ernannt wurde, hat das betreffende Mitglied Zugriff auf Funktionen zum Hinzufügen weiterer Teammitglieder sowie zum Benennen eines neuen Teamleiters.

## **Schützen von Informationen in einem Ordner für Sozialdienste und -behörden**

Die Informationen in Ordnern für Sozialdienste und -behörden können mithilfe von Vertraulichkeitsstufen geschützt werden. Allen Benutzern (Behördenmitarbeitern und außerbehördlichen Mitgliedern) wird dabei eine Vertraulichkeitsstufe zugewiesen. Nur Benutzer, die über dieselbe oder eine höhere Vertraulichkeitsstufe verfügen als die Vertraulichkeitsstufe, die den Informationen im Ordner für Sozialdienste und -behörden zugewiesen ist, können auf die Informationen zugreifen. Vertrauliche Informationen in Ordnern für Sozialdienste und -behörden sind durch Sternchen (\*) dargestellt. Einem Anhang in einem Ordner für Sozialdienste und -behörden kann zum Beispiel die Vertraulichkeitsstufe 3 zugewiesen werden. In diesem Fall können nur Benutzer mit der Vertraulichkeitsstufe 3 oder höher diesen Anhang anzeigen. Auch alle Verweise auf diesen Anhang sind für Benutzer mit niedrigerer Vertraulichkeitsstufe durch Sternchen dargestellt.

Über Konfigurationsoptionen kann festgelegt werden, ob vertrauliche Informationen angezeigt werden, wenn sich Teile davon auf mehrere Kunden beziehen. Die Vertraulichkeitsstufe eines Vorfalls kann zum Beispiel gleich der oder niedriger als <span id="page-22-0"></span>die Vertraulichkeitsstufe des Benutzers eingestellt werden. Sie kann zudem gleich der oder höher als die des Kunden im Ordner für Sozialdienste und -behörden mit der höchsten Vertraulichkeitsstufe sein. Die folgenden Komponenten in Ordnern für Sozialdienste und -behörden können über die Vertraulichkeitssicherheit geschützt werden:

*Tabelle 3. Beschreibung der Vertraulichkeitssicherheit für Komponenten in Ordnern für Sozialdienste und -behörden*

| Funktion im Ordner für Sozialdienste und |                                                                                                    |
|------------------------------------------|----------------------------------------------------------------------------------------------------|
| -behörden                                | Beschreibung der Vertraulichkeitsstufen                                                                                                    |
| Anhänge                                  | Bei der Erstellung eines Anhangs kann der<br>Benutzer nur eine Vertraulichkeitsstufe fest-<br>legen, die seiner eigenen<br>Vertraulichkeitsstufe entspricht oder niedri-<br>ger ist. Nur Benutzer, die über dieselbe oder<br>eine höhere Vertraulichkeitsstufe verfügen<br>als die, die dem Anhang zugewiesen wurde,<br>können den Anhang anzeigen.                                                                                                    |
| Besprechungen                            | Bei der Erstellung von Besprechungen kann<br>ein Benutzer Kunden oder Fallbeteiligte nur<br>dann zur Besprechung einladen, wenn er<br>mindestens über dieselbe<br>Vertraulichkeitsstufe wie der Kunde oder<br>Fallbeteiligte verfügt.                                                                                                    |
| Fall                                     | Die Vertraulichkeitsstufe eines Falls wird<br>festgelegt, bevor der Fall zum Ordner für<br>Sozialdienste und -behörden hinzugefügt<br>wird. Sie wird von der Vertraulichkeitsstufe<br>des Hauptbeteiligten abgeleitet. Dies trifft<br>auch für externe Fälle zu, die über den CPI<br>abgerufen wurden. Nur Benutzer, die über<br>dieselbe oder eine höhere<br>Vertraulichkeitsstufe verfügen als die, die<br>dem Fall zugewiesen wurde, können die In-<br>formationen zum Fall anzeigen. |
| Kunden                                   | Die Vertraulichkeitsstufe eines Kunden wird<br>festgelegt, bevor der Kunde zum Ordner für<br>Sozialdienste und -behörden hinzugefügt<br>wird. Sie basiert auf der Vertraulichkeitsstufe<br>der Person. Dies trifft auch für externe Per-<br>sonen zu, die über den CPI abgerufen wur-<br>den. Nur Benutzer, die über dieselbe oder<br>eine höhere Vertraulichkeitsstufe verfügen<br>als die, die dem Kunden zugewiesen wurde,<br>können die Informationen zum Kunden an-<br>zeigen.      |
| Kommunikationen                          | Bei der Erstellung einer Kommunikation<br>kann der Benutzer die Vertraulichkeitsstufe<br>der Kommunikation nur gleich seiner oder<br>niedriger als seine Vertraulichkeitsstufe ein-<br>stellen. Die Vertraulichkeit kann gleich der<br>oder höher als die Vertraulichkeitsstufe des<br>Kommunikationspartners sein.                                                                                                    |

| Funktion im Ordner für Sozialdienste und<br>-behörden           | Beschreibung der Vertraulichkeitsstufen                                                                                                    |
|-----------------------------------------------------------------|----------------------------------------------------------------------------------------------------|
| Diskussionen                                                    | Bei der Erstellung einer Diskussion kann der<br>Benutzer keine Vertraulichkeitsstufe für die<br>Diskussion festlegen, die höher als seine ei-<br>gene ist. Beim Veröffentlichen einer Diskussi-<br>on wird die Vertraulichkeitsstufe der<br>Diskussion vom System mit der<br>Vertraulichkeitsstufe der Mitglieder des mul-<br>tidisziplinären Teams verglichen. Nur Mit-<br>glieder mit einer Vertraulichkeitsstufe, die<br>der Vertraulichkeitsstufe der Diskussion ent-<br>spricht oder höher ist, werden als Teilneh-<br>mer hinzugefügt. |
| Vorfälle                                                        | Bei der Erstellung eines Vorfalls kann der<br>Benutzer die Vertraulichkeitsstufe des Vor-<br>falls nur gleich seiner oder niedriger als sei-<br>ne Vertraulichkeitsstufe einstellen. Die<br>Vertraulichkeit kann zudem gleich der oder<br>höher als die Vertraulichkeitsstufe des be-<br>troffenen Kunden mit der höchsten<br>Vertraulichkeitsstufe sein. Benutzer können<br>Vorfälle nur anzeigen, wenn sie mindestens<br>die Vertraulichkeitsstufe aller betroffenen<br>Kunden aufweisen.                                                  |
| Besprechungsprotokoll                                           | Benutzer haben Zugriff auf ein<br>Besprechungsprotokoll, wenn ihre<br>Vertraulichkeitsstufe mindestens der eines<br>im Besprechungsprotokoll erwähnten<br>Fallbeteiligten entspricht. Bei der Erfassung<br>von Besprechungsprotokollen kann ein Be-<br>nutzer die Vertraulichkeitsstufe des<br>Besprechungsprotokolls nicht höher als seine<br>eigene einstellen. Sie darf aber auch nicht<br>niedriger als die Vertraulichkeitsstufe des<br>(zur Besprechung eingeladenen) Kunden mit<br>der niedrigsten Vertraulichkeitsstufe sein.        |
| Notizen                                                         | Bei der Erstellung einer Notiz kann der Be-<br>nutzer nur eine Vertraulichkeitsstufe festle-<br>gen, die seiner eigenen Vertraulichkeitsstufe<br>entspricht oder niedriger ist. Nur Benutzer,<br>die über dieselbe oder eine höhere<br>Vertraulichkeitsstufe verfügen als die, die<br>der Notiz zugewiesen wurde, können die<br>Notiz anzeigen.                                                                                                    |
| Beziehungen zwischen Ordnern für<br>Sozialdienste und -behörden | Um Beziehungen zwischen Ordnern für<br>Sozialdienste und -behörden zu erstellen,<br>benötigt ein Benutzer die<br>Vertraulichkeitsstufe des Kunden oder Falls<br>mit der niedrigsten Vertraulichkeit in einem<br>der miteinander in Beziehung stehenden<br>Ordner für Sozialdienste und -behörden.                                                                                                    |

*Tabelle 3. Beschreibung der Vertraulichkeitssicherheit für Komponenten in Ordnern für Sozialdienste und -behörden (Forts.)*

<span id="page-24-0"></span>*Tabelle 3. Beschreibung der Vertraulichkeitssicherheit für Komponenten in Ordnern für Sozialdienste und -behörden (Forts.)*

| Funktion im Ordner für Sozialdienste und<br>-behörden | Beschreibung der Vertraulichkeitsstufen                                                                                                    |
|-------------------------------------------------------|----------------------------------------------------------------------------------------------------|
| Transaktionsverlauf                                   | Transaktionen, die als Ergebnis von<br>Vertraulichkeitsverarbeitung erstellt wurden,<br>können nur von Benutzern mit der erforder-<br>lichen Vertraulichkeitsstufe angezeigt wer-<br>den. |

## **Gemeinschaftsergebnisplan**

### **Einführung**

Ein Gemeinschaftsergebnisplan ist ein Typ eines Ordners für Sozialdienste und -behörden, der es außerbehördlichen Mitgliedern multidisziplinärer Teams ermöglicht, mit Behördenmitarbeitern im Rahmen der Bereitstellung von Services für die Kunden eines Ergebnisplans zusammenzuarbeiten. Ein Gemeinschaftsergebnisplan wird vom System automatisch erstellt, nachdem ein neuer Ergebnisplan erstellt und die gemeinsame Verwendung für diesen bestimmten Ergebnisplantyp aktiviert wurde. Ein Gemeinschaftsergebnisplan kann nicht manuell erstellt werden. Der Zugriff durch die außerbehördlichen Mitglieder des multidisziplinären Teams ist nur über das MDT-Portal möglich. Ein Gemeinschaftsergebnisplan entspricht dem Ergebnisplan aus Sicht der außerbehördlichen Mitglieder eines multidisziplinären Teams. Behördenmitarbeiter verwenden den eigentlichen Ergebnisplan und nicht den Gemeinschaftsergebnisplan. Im Gemeinschaftsergebnisplan ist nur eine Teilmenge der im Ergebnisplan verfügbaren Informationen enthalten. Die im Gemeinschaftsergebnisplan verfügbaren Informationen sind von mehreren Faktoren abhängig. Der wichtigste Faktor ist dabei die *gemeinsame Verwendung*. Die gemeinsame Verwendung kann für Ergebnisplannotizen, Anhänge und Aktivitäten (die durch den Ergebnisplan bereitgestellten Services, Aktionen und Überweisungen) konfiguriert werden. Ein außerbehördliches Mitglied eines multidisziplinären Teams kann nur diejenigen Elemente anzeigen, die von einem Behördenmitarbeiter explizit für die gemeinsame Verwendung mit dem betreffenden außerbehördlichen Mitglied des multidisziplinären Teams freigegeben wurden.

Im weiteren Verlauf dieses Kapitels werden die Funktionen und Eigenschaften eines Gemeinschaftsergebnisplans beschrieben.

## **Konfigurieren eines Ergebnisplans für die gemeinsame Verwendung**

Jeder Ergebnisplantyp kann mithilfe der Cúram-Administrationsanwendung für die gemeinsame Verwendung aktiviert oder deaktiviert werden. Ist die gemeinsame Verwendung aktiviert, kann dem Ergebnisplan ein multidisziplinäres Team zugewiesen werden. Bei Erstellung eines Ergebnisplans wird gleichzeitig ein Gemeinschaftsergebnisplan angelegt, der es den außerbehördlichen Mitgliedern des multidisziplinären Teams ermöglicht, an der Bereitstellung von Services für die Kunden des Ergebnisplans mitzuwirken. Es gibt zwei Arten multidisziplinärer Teams, die mit einem bestimmten Ergebnisplantyp verknüpft werden können:

• Vordefiniert

Das multidisziplinäre Team kann in der Cúram-Administrationsanwendung vordefiniert werden. Der Benutzer des Ergebnisplans kann dem Fall zwar ein Team hinzufügen, allerdings kann er keine Änderungen an der Zusammensetzung des <span id="page-25-0"></span>Teams vornehmen, z. B. neue Mitglieder zum Team hinzufügen oder vorhandene Mitglieder aus dem Team entfernen. Die Zusammensetzung des Teams kann von einem Administrator bearbeitet werden. Sämtliche Aktualisierungen in Bezug auf das Team sind automatisch in allen Ergebnisplänen verfügbar, dem dieses Team zugewiesen ist. Innerhalb des Ergebnisplans ist ein Verlauf verfügbar, aus dem die am Team vorgenommenen Änderungen hervorgehen. Darüber hinaus ist ein Verlauf der zugewiesenen Teams verfügbar, für den Fall, dass mehrere Teams mit dem Ergebnisplan betraut wurden.

• Ad hoc

Der Benutzer des Ergebnisplans kann speziell ein multidisziplinäres Team erstellen, das den Anforderungen eines bestimmten Plans gerecht wird. Der Benutzer kann sowohl Behördenmitarbeiter als auch außerbehördliche Mitarbeiter zu dem multidisziplinären Team hinzufügen und ein Teammitglied als Teamleiter auswählen. Die Zusammensetzung des Teams wird in einem Verlauf erfasst. Daraus ist beispielsweise ersichtlich, wann Mitglieder zum Team hinzugefügt oder aus dem Team entfernt wurden.

Sobald ein außerbehördliches Teammitglied einem multidisziplinären Team zugewiesen wurde, hat es Zugriff auf sämtliche Gemeinschaftsergebnispläne, mit denen das Team über das MDT-Portal verknüpft wurde. Es gibt jedoch mehrere Faktoren, die bestimmen, welche Informationen innerhalb des Gemeinschaftsergebnisplans tatsächlich von außerbehördlichen Teammitgliedern angezeigt werden können. Das Prinzip zwischen diesen Faktoren beruht auf der *gemeinsamen Verwendung*. Die gemeinsame Verwendung kann für Ergebnisplannotizen, Anhänge und Aktivitäten eingerichtet werden und basiert auf dem in der Cúram-Administrationsanwendung konfigurierten Steuerungsmodell (weitere Informationen finden Sie im Abschnitt zu den multidisziplinären Teams).

Wenn die gemeinsame Verwendung aktiviert ist, wird zusätzlich zur Erstellung eines Gemeinschaftsergebnisplans die Navigationsregisterkarte *Zusammenarbeit* zur Navigationsleiste des Ergebnisplans hinzugefügt. Die Registerkarte "Zusammenarbeit" umfasst die folgenden zwei Seiten:

• Multidisziplinäres Team

Der Inhalt und die Funktionen dieser Seite sind vom Teamtyp abhängig, der zu dem Ergebnisplan hinzugefügt werden kann (vordefiniert oder ad hoc).

• Diskussionen

Eine Liste der Diskussionen, die bezüglich des Ergebnisplans ausgelöst wurden.

Die Registerkarte "Zusammenarbeit" und die darin enthaltenen Seiten sind nur dann im Ergebnisplan verfügbar, wenn die gemeinsame Verwendung aktiviert wurde.

### **Gemeinsame Verwendung von Notizen und Anhängen**

Die gemeinsame Verwendung von Notizen und Anhängen erfolgt auf ähnliche Weise. Wenn die gemeinsame Verwendung für einen Ergebnisplan aktiviert wurde und eine neue Notiz oder ein neuer Anhang erstellt wird, hat der Behördenmitarbeiter die Möglichkeit, außerbehördliche Mitglieder des multidisziplinären Teams für die gemeinsame Verwendung der Notiz oder des Anhangs auszuwählen. Die Liste der außerbehördlichen Mitglieder wird nur in den Ergebnisplänen angezeigt, für die die gemeinsame Verwendung aktiviert wurde. In der Liste werden nur diejenigen Teammitglieder aufgeführt, mit denen das betreffende Element gemeinsam verwendet werden kann. So kann eine Behörde beispielsweise festlegen, dass Notizen zu einem Ergebnisplan nicht für außerbehördliche Mitglieder des multidisziplinären Teams freigegeben werden sollen, die eine bestimmte Rolle haben. Teammitglieder mit der betreffenden Rolle werden dann nicht in der Liste aufgeführt. Die

<span id="page-26-0"></span>Notiz oder der Anhang kann gemeinsam von allen Teammitgliedern der Liste verwendet werden, die der Behördenmitarbeiter ausgewählt hat. Die außerbehördlichen Mitglieder des multidisziplinären Teams werden per E-Mail über das Hinzufügen des neuen Elements zum Ergebnisplan benachrichtigt. In der E-Mail ist ein Link enthalten, über den das Teammitglied direkt auf das MDT-Portal zugreifen kann. Nach ordnungsgemäßer Authentifizierung kann das Mitglied die Details des neuen Elements anzeigen, das zum Ergebnisplan hinzugefügt wurde.

Außerbehördliche Mitglieder eines multidisziplinären Teams haben ebenfalls die Möglichkeit, Notizen und Anhänge zu einem Gemeinschaftsergebnisplan hinzuzufügen. Sie können jedoch nicht die anderen außerbehördlichen Mitglieder des multidisziplinären Teams auswählen, für die das Element freigegeben werden soll. Dies ist dem Eigentümer des Ergebnisplans vorbehalten. Wird eine Notiz oder ein Anhang zu einem Gemeinschaftsergebnisplan hinzugefügt, dann wird die Notiz bzw. der Anhang im Prinzip zum Ergebnisplan hinzugefügt. Der Eigentümer des Ergebnisplans wird vom System über das Hinzufügen des neuen Elements informiert. Der Eigentümer des Ergebnisplans kann das Element prüfen und die anderen außerbehördlichen Mitglieder des multidisziplinären Teams bestimmen, für die das neue Element freigegeben werden soll. Die ausgewählten außerbehördlichen Mitglieder werden über das Hinzufügen des neuen Elements informiert und haben die Möglichkeit, das Element über einen Gemeinschaftsergebnisplan im MDT-Portal anzuzeigen.

### **Gemeinsame Verwendung von Aktivitäten**

Die Informationen im Zusammenhang mit den Aktivitäten (Services, Aktionen und Überweisungen), die für die Kunden eines Ergebnisplans bereitgestellt werden, können gemeinsam mit den außerbehördlichen Mitgliedern des multidisziplinären Teams verwendet werden. Die Assistenten beinhalten den zusätzlichen Schritt *Gemeinsame Verwendung*. Mit ihm können Aktivitäten zu einem Ergebnisplan hinzugefügt werden, sofern die gemeinsame Nutzung für den Plan aktiviert wurde. Der Schritt "Gemeinsame Verwendung" ist nur dann in den Assistenten verfügbar, wenn die gemeinsame Verwendung aktiviert wurde. Dieser Schritt bietet dem Benutzer die Möglichkeit, außerbehördliche Mitglieder des multidisziplinären Teams für die gemeinsame Verwendung der Aktivität auszuwählen. Welche außerbehördlichen Mitglieder in der Liste angezeigt werden, ist davon abhängig, für welches der Mitglieder die Aktivität freigegeben wurde. Ferner kommt es auf die Rolle des jeweiligen Mitglieds an. Wenn eine Aktivität für ein bestimmtes Mitglied nicht freigegeben wurde, wird dieses Mitglied auch nicht in der Liste der auswählbaren Teammitglieder angezeigt. Nützlich ist diese Funktion beispielsweise für Aktionen oder Services, die eine besondere Vertraulichkeit erfordern und daher nicht für die gemeinsame Verwendung mit bestimmten Teammitgliedern oder mit Teammitgliedern einer bestimmten Rolle geeignet sind. Die Einschränkungen sind definierbar. Der Administrator kann auf diese Weise den Kreis der Teammitglieder bzw. der Rollen einschränken, für die ein bestimmter Service oder eine bestimmte Aktion freigegeben werden soll. So können beispielsweise allgemeine Aktivitäten für Lehrer freigegeben werden, die Mitglieder eines multidisziplinären Teams sind. Bei vertraulichen Aktivitäten kann es die Behörde jedoch vorziehen, die Lehrer nicht zu informieren. In dem Fall kann eine Einschränkung definiert werden, die dazu führt, dass die Lehrer nicht in der Liste der außerbehördlichen Teammitglieder aufgeführt werden, mit denen diese Aktivitätstypen gemeinsam verwendet werden können. Diese Aktivitätstypen sind also für Lehrer nicht freigegeben, was jedoch nicht ausschließt, dass andere Aktivitätstypen für Lehrer freigegeben werden können.

Die außerbehördlichen Mitglieder des multidisziplinären Teams werden per E-Mail über das Hinzufügen der neuen Aktivität zum Ergebnisplan benachrichtigt. In der

<span id="page-27-0"></span>E-Mail ist ein Link enthalten, über den das Teammitglied direkt auf das MDT-Portal zugreifen kann. Nach ordnungsgemäßer Authentifizierung kann das Mitglied die Details des neuen Elements anzeigen. Welche Informationen gemeinsam verwendet werden können, hängt vom Aktivitätstyp ab. Für jeden Aktivitätstyp werden der Name der Aktivität, die Kunden, die Empfänger dieser Aktivität sind, das Start- und Enddatum sowie der aktuelle Status angezeigt. Bei Überweisungen werden zudem der Name des Anbieters, das Überweisungsdatum und die Angabe, ob der Kunde Kontakt mit dem Anbieter aufgenommen hat, angezeigt. Bei Services werden der Name des Anbieters und die Anzahl der bereitgestellten Einheiten sowie etwaige Notizen oder Aufzeichnungen zum Fortschritt angezeigt. Bei Aktionen werden die für die jeweilige Aktion erfassten Notizen und Fortschrittsinformationen angezeigt. Neben dem Anzeigen von Notizen hat das außerbehördliche Teammitglied auch die Möglichkeit, eigene Notizen zu einer Aktion oder zu einem Service über das MDT-Portal zu erfassen. Diese Notizen können von allen Teammitgliedern angezeigt werden, die über den Gemeinschaftsergebnisplan oder den Ergebnisplan Zugriff auf die Aktion oder den Service haben.

## **Verfügbare Funktionen im Gemeinschaftsergebnisplan**

• Aktivitäten

Eine Liste der Services, Aktionen und Überweisungen, die für die Kunden des Ergebnisplans bereitgestellt wurden und die für das außerbehördliche Teammitglied, das den Gemeinschaftsergebnisplan anzeigt, freigegeben wurden. Das außerbehördliche Teammitglied kann Notizen zu Services und Aktionen erfassen und den Behördenmitarbeitern auf diese Weise sein Feedback und seine Meinung zukommen lassen.

• Notizen

Eine Liste der von behördlichen und außerbehördlichen Teammitgliedern erfassten Notizen, die für das außerbehördliche Teammitglied, das den Gemeinschaftsergebnisplan anzeigt, freigegeben wurden.

• Besprechungsprotokoll

Protokoll einer Besprechung, zu der das außerbehördliche Teammitglied eingeladen wurde.

• Besprechungen

Ein Kalender (oder eine Liste) der Besprechungen, die zur Erörterung von Sachverhalten in Verbindung mit dem Ergebnisplan geplant wurden.

• Diskussionen

Ein Diskussionsforum, in dem Mitglieder des multidisziplinären Teams Sachverhalte in Verbindung mit dem Ergebnisplan erörtern können.

• Anhänge

Eine Liste der von behördlichen und außerbehördlichen Teammitgliedern an den Ergebnisplan angehängten Dokumente, die für das außerbehördliche Teammitglied, das den Gemeinschaftsergebnisplan anzeigt, freigegeben wurden.

• Team

Details zu den Mitgliedern des multidisziplinären Teams, das dem Ergebnisplan zugewiesen wurde.

## **Gemeinschaftsuntersuchungsfall**

## **Einführung**

Ein Gemeinschaftsuntersuchungsfall ist ein Typ eines Ordners für Sozialdienste und -behörden, der es außerbehördlichen Mitgliedern multidisziplinärer Teams er<span id="page-28-0"></span>möglicht, mit Behördenmitarbeitern im Rahmen der Untersuchung von Behauptungen in Bezug auf einen oder mehrere Kunden zusammenzuarbeiten. Ein Gemeinschaftsuntersuchungsfall wird vom System automatisch erstellt, nachdem eine neue Untersuchung erstellt und die gemeinsame Verwendung für diesen bestimmten Untersuchungstyp aktiviert wurde. Ein Gemeinschaftsuntersuchungsfall kann nicht manuell erstellt werden. Der Zugriff durch die außerbehördlichen Mitglieder des multidisziplinären Teams ist nur über das MDT-Portal möglich. Ein Gemeinschaftsuntersuchungsfall entspricht einer Untersuchung aus Sicht der außerbehördlichen Mitglieder eines multidisziplinären Teams. Behördenmitarbeiter verwenden den eigentlichen Untersuchungsfall und nicht den Gemeinschaftsuntersuchungsfall. Im Gemeinschaftsuntersuchungsfall ist nur eine Teilmenge der im Untersuchungsfall verfügbaren Informationen enthalten. Die im Gemeinschaftsuntersuchungsfall verfügbaren Informationen sind von mehreren Faktoren abhängig. Der wichtigste Faktor ist dabei die *gemeinsame Verwendung*. Die gemeinsame Verwendung kann sowohl für Untersuchungsnotizen als auch für Anhänge konfiguriert werden. Ein außerbehördliches Mitglied eines multidisziplinären Teams kann nur diejenigen Notizen und Anhänge anzeigen, die von einem Behördenmitarbeiter explizit für die gemeinsame Verwendung mit dem betreffenden außerbehördlichen Mitglied des multidisziplinären Teams freigegeben wurden.

Im weiteren Verlauf dieses Kapitels werden die Funktionen und Eigenschaften eines Gemeinschaftsuntersuchungsfalls beschrieben.

## **Konfigurieren eines Untersuchungsfalls für die gemeinsame Verwendung**

Jeder Untersuchungstyp kann mithilfe der Cúram-Administrationsanwendung für die gemeinsame Verwendung aktiviert oder deaktiviert werden. Ist die gemeinsame Verwendung aktiviert, kann der Untersuchung ein multidisziplinäres Team zugewiesen werden. Bei Erstellung eines Untersuchungsfalls wird gleichzeitig ein Gemeinschaftsuntersuchungsfall angelegt, der es den außerbehördlichen Mitgliedern des multidisziplinären Teams ermöglicht, an der Beurteilung von Behauptungen im Zusammenhang mit der Untersuchung mitzuwirken. Es gibt zwei Arten multidisziplinärer Teams, die mit einem bestimmten Untersuchungstyp verknüpft werden können:

• Vordefiniert

Das multidisziplinäre Team kann in der Cúram-Administrationsanwendung vordefiniert werden. Der Benutzer der Untersuchung kann dem Fall zwar ein Team hinzufügen, allerdings kann er keine Änderungen an der Zusammensetzung des Teams vornehmen, z. B. neue Mitglieder zum Team hinzufügen oder vorhandene Mitglieder aus dem Team entfernen. Die Zusammensetzung des Teams kann von einem Administrator bearbeitet werden. Sämtliche Aktualisierungen in Bezug auf das Team sind automatisch in allen Untersuchungen verfügbar, dem dieses Team zugewiesen ist. Innerhalb der Untersuchung ist ein Verlauf verfügbar, aus dem die am Team vorgenommenen Änderungen hervorgehen. Darüber hinaus ist ein Verlauf der zugewiesenen Teams verfügbar, für den Fall, dass mehrere Teams mit der Untersuchung betraut wurden.

• Ad hoc

Der Benutzer der Untersuchung kann speziell ein multidisziplinäres Team erstellen, das den Anforderungen eines bestimmten Falls gerecht wird. Der Benutzer kann sowohl Behördenmitarbeiter als auch außerbehördliche Mitarbeiter zu dem multidisziplinären Team hinzufügen und ein Teammitglied als Teamleiter auswählen. Die Zusammensetzung des Teams wird in einem Verlauf erfasst. Daraus ist beispielsweise ersichtlich, wann Mitglieder zum Team hinzugefügt oder aus dem Team entfernt wurden.

<span id="page-29-0"></span>Sobald ein außerbehördliches Teammitglied einem multidisziplinären Team zugewiesen wurde, hat es Zugriff auf sämtliche Gemeinschaftsuntersuchungsfälle, mit denen das Team über das MDT-Portal verknüpft wurde. Es gibt jedoch mehrere Faktoren, die bestimmen, welche Informationen innerhalb der Gemeinschaftsuntersuchung tatsächlich von außerbehördlichen Teammitgliedern angezeigt werden können. Das Prinzip zwischen diesen Faktoren beruht auf der *gemeinsamen Verwendung*. Die gemeinsame Verwendung kann für Notizen und Anhänge eingerichtet werden und basiert auf dem in der Cúram-Administrationsanwendung konfigurierten Steuerungsmodell (weitere Informationen finden Sie im Abschnitt zu den multidisziplinären Teams).

Wenn die gemeinsame Verwendung aktiviert ist, wird zusätzlich zur Erstellung eines Gemeinschaftsuntersuchungsfalls die Navigationsregisterkarte *Zusammenarbeit* zur Navigationsleiste des Untersuchungsfalls hinzugefügt. Die Registerkarte "Zusammenarbeit" umfasst die folgenden zwei Seiten:

• Multidisziplinäres Team

Der Inhalt und die Funktionen dieser Seite sind vom Teamtyp abhängig, der zu der Untersuchung hinzugefügt werden kann (vordefiniert oder ad hoc). Eine Beschreibung der verfügbaren Funktionen finden Sie oben.

• Diskussionen

Eine Liste der Diskussionen, die bezüglich der Untersuchung ausgelöst wurden.

Die Registerkarte "Zusammenarbeit" und die darin enthaltenen Seiten sind nur dann im Untersuchungsfall verfügbar, wenn die gemeinsame Verwendung aktiviert wurde.

#### **Gemeinsame Verwendung von Notizen und Anhängen**

Die gemeinsame Verwendung von Notizen und Anhängen erfolgt auf ähnliche Weise. Wenn die gemeinsame Verwendung für einen Untersuchungsfall aktiviert wurde und eine neue Notiz oder ein neuer Anhang erstellt wird, hat der Behördenmitarbeiter die Möglichkeit, außerbehördliche Mitglieder des multidisziplinären Teams für die gemeinsame Verwendung der Notiz oder des Anhangs auszuwählen. Die Liste der außerbehördlichen Mitglieder wird nur in den Untersuchungsfällen angezeigt, für die die gemeinsame Verwendung aktiviert wurde. In der Liste werden nur diejenigen Teammitglieder aufgeführt, mit denen das betreffende Element gemeinsam verwendet werden kann. So kann eine Behörde beispielsweise festlegen, dass Notizen zu einem Untersuchungsfall nicht für außerbehördliche Mitglieder des multidisziplinären Teams freigegeben werden sollen, die eine bestimmte Rolle haben. Teammitglieder mit der betreffenden Rolle werden dann nicht in der Liste aufgeführt. Die Notiz oder der Anhang kann gemeinsam von allen Teammitgliedern der Liste verwendet werden, die der Behördenmitarbeiter ausgewählt hat. Die außerbehördlichen Mitglieder des multidisziplinären Teams werden per E-Mail über das Hinzufügen des neuen Elements zum Ergebnisplan benachrichtigt. In der E-Mail ist ein Link enthalten, über den das Teammitglied direkt auf das MDT-Portal zugreifen kann. Nach ordnungsgemäßer Authentifizierung kann das Mitglied die Details des neuen Elements anzeigen, das zum Untersuchungsfall hinzugefügt wurde.

Außerbehördliche Mitglieder eines multidisziplinären Teams haben ebenfalls die Möglichkeit, Notizen und Anhänge zu einem Gemeinschaftsuntersuchungsfall hinzuzufügen. Sie können jedoch nicht die anderen außerbehördlichen Mitglieder des multidisziplinären Teams auswählen, für die das Element freigegeben werden soll. Dies ist dem Eigentümer des Untersuchungsfalls vorbehalten. Wird eine Notiz oder ein Anhang zu einem Gemeinschaftsuntersuchungsfall hinzugefügt, dann wird die Notiz bzw. der Anhang im Prinzip zum Untersuchungsfall hinzugefügt. Der Eigen<span id="page-30-0"></span>tümer des Untersuchungsfalls wird vom System über das Hinzufügen des neuen Elements informiert. Der Eigentümer des Untersuchungsfalls kann das Element prüfen und die anderen außerbehördlichen Mitglieder des multidisziplinären Teams bestimmen, für die das neue Element freigegeben werden soll. Die ausgewählten außerbehördlichen Mitglieder werden über das Hinzufügen des neuen Elements informiert und haben die Möglichkeit, das Element über einen Gemeinschaftsuntersuchungsfall im MDT-Portal anzuzeigen.

## **Verfügbare Funktionen im Gemeinschaftsuntersuchungsfall**

• Notizen

Eine Liste der von behördlichen und außerbehördlichen Teammitgliedern erfassten Notizen, die für das außerbehördliche Teammitglied, das den Gemeinschaftsuntersuchungsfall anzeigt, freigegeben wurden.

• Besprechungsprotokoll

Protokoll einer Besprechung, zu der das außerbehördliche Teammitglied eingeladen wurde.

• Besprechungen

Ein Kalender (oder eine Liste) der Besprechungen, die zur Erörterung von Sachverhalten in Verbindung mit dem Untersuchungsfall geplant wurden.

• Diskussionen

Ein Diskussionsforum, in dem Mitglieder des multidisziplinären Teams Sachverhalte in Verbindung mit dem Untersuchungsfall erörtern können.

• Anhänge

Eine Liste der von behördlichen und außerbehördlichen Teammitgliedern an den Untersuchungsfall angehängten Dokumente, die für das außerbehördliche Teammitglied, das den Gemeinschaftsuntersuchungsfall anzeigt, freigegeben wurden.

• Team

Details zu den Mitgliedern des multidisziplinären Teams, das dem Untersuchungsfall zugewiesen wurde.

## **Cúram Fall- und Beteiligtenindex (CPI, Case and Participant Index)**

## **Ziele des CPI**

Um mit dem technologischen Fortschritt Schritt halten zu können, sehen sich Sozialdienste und -behörden mit der umfangreichen Aufgabe der Modernisierung ihrer Systeme konfrontiert. In den meisten Fällen bedeutet dies, dass neue Technologien Einsatz finden (z. B. das Internet), um spezielle Leistungen für Personen zu erbringen. Der Trend der Implementierung von Anwendungen nach Programm, Einzelperson und Sozialbehörden besteht weiterhin. Daraus ergeben sich Anwendungen mit anspruchsvoller Technologie, die jedoch meist isoliert entwickelt werden und so mit anderen nicht kompatibel sind.

Das Hauptziel des CPI ist die Überwindung der Barrieren zwischen diesen isoliert entwickelten Anwendungen durch Bereitstellung eines zentralen Datenindexablagebereichs für Fall- und Kundeninformationen. Sozialdienste und -behörden sowie Dienstleister können den CPI für den Zugriff auf Informationen über verschiedene Systeme hinweg verwenden. Dies kann einen einzelnen Kunden oder eine ganze Familie betreffen und liefert einen ganzheitlichen Blick auf die komplexen Bedürfnisse der Familie. Der CPI kann Sozialdienste und -behörden auch bei der Modernisierung ihrer Systeme unterstützen, indem Informationen, die in Legacy-Systemen gespeichert sind, für die modernen Systeme verfügbar gemacht werden.

<span id="page-31-0"></span>Durch Schnittstellen mit den Ordnern für Sozialdienste und -behörden sowie dem Citizen Context Viewer (CCV) stellt der CPI eine Verbindungsstelle für Sozialdienste und -behörden dar. Über diese Verbindungsstelle können sie ihre Zusammenarbeit auf die Unterstützung von Kunden und ihren Familien konzentrieren. Informationen dazu, wie die Ordner für Sozialdienste und -behörden sowie der Citizen Context Viewer den CPI verwenden, enthält ["Ordner für Sozialdienste und](#page-16-0) [-behörden" auf Seite 11.](#page-16-0)

### **Funktionsweise des CPI**

Der CPI bietet drei Hauptfunktionen:

- Bereitstellung eines Datenablagebereichs, in dem Daten aus unterschiedlichen Systemen gespeichert werden können
- v Möglichkeit der Suche nach Daten, die im CPI gespeichert sind, durch Systeme (Cúram und Nicht-Cúram) sowie Rückgabe der Suchergebnisse
- Unterstützung des Abrufs von Daten aus dem CPI-Datenablagebereich und Anzeige der Informationen im Ordner für Sozialdienste und -behörden sowie im Citizen Context Viewer

### **Speichern von Daten aus Systemen im CPI**

Der CPI ist in erster Linie ein Datenablagebereich zum Speichern von Informationen aus unterschiedlichen Systemen. Jedes dieser Systeme muss so eingerichtet sein, dass es seine Daten an den CPI übermittelt. Standardmäßig ist CPI für die Speicherung der folgenden Datentypen konzipiert:

| Datentyp im CPI           | <b>Beschreibung</b>                                                                                                    |
|---------------------------|----------------------------------------------------------------------------------------------------|
| Personendetails           | Kontaktinformationen (E-Mail-Adresse, Tele-<br>fonnummer, usw.), Geburtsdatum,<br>Sozialversicherungsnummer                                                                               |
| Beziehungen               | Beziehungstyp, z. B. Ehepartner, Elternteil,<br>Geschwisterteil, Name des Systems, aus dem<br>die Beziehungsinformationen stammen, z. B.<br>Cúram, Legacy                                 |
| Falldetails               | Falltyp, Start- und Enddatum eines Falls,<br>Fallstatus, Falleigentümer und<br>Kontaktdetails des Eigentümers, Name des<br>Systems, aus dem die Fallinformationen<br>stammen, z. B. Cúram |
| Details des Fallmitglieds | Mitgliedstyp, ID-Nummer für Person aus<br>externem System                                                                                                    |

*Tabelle 4. Datentypen im CPI*

In Cúram Enterprise Framework (CEF) und Social Enterprise Collaboration (SEC) finden Sie Beispielkonfigurationen, damit Sie sehen können, wie Informationen von einem System in den CPI-Ablagebereich verschoben werden. Im Beispiel werden Informationen, die in CEF und SEC erfasst sind, in den CPI-Datenablagebereich verschoben.

### <span id="page-32-0"></span>**Suchen nach Daten, die im CPI gespeichert sind**

Von jedem externen System aus, das mit dem CPI-Datenablagebereich verknüpft ist, kann auf der Grundlage von untergeordneten Kriterien nach Fällen und Personen gesucht werden. Allen Daten, die im CPI gespeichert sind, wird eine CPI-Kennung zugewiesen. Darüber hinaus können Übereinstimmungsmechanismen konfiguriert werden, damit anhand der entsprechenden Suchkriterien die Anzahl der Duplikate eingeschränkt wird. Bei einer Personensuche können z. B. Personendatensätze aus allen Systemen ausgegeben werden, die mit dem CPI verknüpft sind. Übereinstimmungskriterien wie z. B. Name, Sozialversicherungsnummer oder Adresse können Verknüpfungen zwischen zusammengehörigen Personendatensätzen darstellen. Diese Datensätze können dann nach Quellsystem gefiltert werden, d. h. nach dem System, das mit dem CPI verknüpft ist und den Datensatz enthält.

### **Abrufen und Anzeigen von CPI-Daten**

Social Enterprise Collaboration stellt ein Forum für den Austausch von Informationen dar, die im CPI-Datenablagebereich gespeichert sind. Hier werden behördenund systemübergreifende Informationen angezeigt, sodass ein ganzheitliches Bild von Kunden und ihren Familien entsteht. Auf die meisten Informationen, die im CPI gespeichert (und in [Tabelle 4 auf Seite 26](#page-31-0) erläutert werden), kann über die Ordner für Sozialdienste und -behörden und den Citizen Context Viewer zugegriffen werden. Die Informationen dienen Behörden z. B. als Grundlage für objektive Entscheidungen in Bezug auf eine Familie.

Fälle und Familienmitglieder, deren Informationen in externen Systemen gespeichert sind, können einem Ordner für Sozialdienste und -behörden als Kunden und Fälle hinzugefügt werden. Diese Kunden und Fälle stehen dann für gemeinschaftliche Bemühungen zur Verfügung. Beziehungen zwischen Personen, deren Datensätze aus unterschiedlichen Systemen stammen, können ebenfalls in Ordnern für Sozialdienste und -behörden erfasst werden. Ein Familienmitglied, das aus einem Legacy-System abgerufen wurde, kann z. B. einem Ordner für Sozialdienste und -behörden als Kunde hinzugefügt werden. Die Beziehungen zwischen dem neuen Kunden und den Kunden, die bereits im Ordner für Sozialdienste und -behörden vorhanden sind, können ebenfalls erfasst werden.

## **Verwenden der CPI-Konfiguration zur Unterstützung der Modernisierung**

Der CPI wird zusammen mit Systemen eingesetzt, die im Wandel begriffen sind, und kann Behörden dabei unterstützen, den Übergang von Legacy-Systemen zur Cúram-Plattform schrittweise zu vollziehen. Dies ist über die Konfigurationsoptionen möglich, über die verschiedene Aspekte von CPI aktiviert bzw. deaktiviert werden können. Bestimmte Datentypen können auf diese Weise auf dem Legacy-System beibehalten werden, während andere Datentypen migriert werden. Der CPI kann beispielsweise so konfiguriert werden, dass Informationen zu Personen angezeigt werden, Informationen zu Fällen jedoch nicht. So können sich Behörden darauf konzentrieren, die Informationen zu Personen in die Cúram-Plattform zu übernehmen, ohne sich dabei gleichzeitig mit Informationen zu Fällen beschäftigen zu müssen. Ein weiterer Vorteil ist die Möglichkeit, Daten aus Legacy-Systemen Programm für Programm auf die Cúram-Plattform zu migrieren. Technische Informationen zur Verwendung des CPI zur Unterstützung der Modernisierung finden Sie im Case Participant Index Developer Guide.

## <span id="page-33-0"></span>**Fazit**

## **Zusammenfassung der wichtigsten Konzepte**

Nachfolgend sind die wichtigsten Konzepte aus diesem Handbuch zusammengefasst:

- v Die Zusammenarbeit von Sozialdiensten und -behörden hat zum Ziel, Kunden und Familien in Not zu helfen. Dieses Ziel stützt sich auf die Annahme, dass wirkliche Lösungen für Familien am besten durch Zusammenarbeit von Behörden, qualifizierten Fachkräften und den Kunden selbst erreicht werden.
- v Multidisziplinäre Teams bestehen aus qualifizierten und betroffenen Personen, die bereit sind, gemeinsam Kunden und Familien zu helfen. Zu diesen Teams können Lehrer und Mitglieder der Familiengemeinschaft gehören. Sie können vordefiniert sein, d. h., dieselben Teammitglieder arbeiten evtl. für mehrere Familien oder sind für eine bestimmte Familie definiert.
- v Die Ordner für Sozialdienste und -behörden und der Citizen Context Viewer bieten zentrale Verbindungsstellen, um Kunden und Familien durch Zusammenarbeit zu helfen. Im Ordner für Sozialdienste und -behörden werden Fälle und Kunden zusammengeführt. Hier kann über den CPI über Systemgrenzen hinweg auf Informationen zugegriffen werden. Multidisziplinären Teams steht so ein Forum für Zusammenarbeit zur Verfügung. Der Citizen Context Viewer bietet eine Zusammenfassung der wichtigsten Kundeninformationen.
- v Mithilfe von Gemeinschaftsergebnisplänen und Gemeinschaftsuntersuchungen können multidisziplinäre Teams an den Ergebnisplänen und Untersuchungen mitwirken, denen sie zugewiesen wurden. Durch die Konfiguration von Freigabeoptionen können den Mitgliedern multidisziplinärer Teams relevante Informationen über das MDT-Portal zur Verfügung gestellt werden.
- Der Schlüssel von Social Enterprise Collaboration ist der Austausch von Informationen zwischen Behörden und multidisziplinären Teams. Über den Cúram Fall- und Beteiligtenindex (CPI) werden Kunden- und Fallinformationen über Systemgrenzen hinweg bereitgestellt und auf diese Weise Kommunikationskanäle geöffnet.

## <span id="page-34-0"></span>**Bemerkungen**

Die vorliegenden Informationen wurden für Produkte und Services entwickelt, die auf dem deutschen Markt angeboten werden. Möglicherweise bietet IBM die in dieser Dokumentation beschriebenen Produkte, Services oder Funktionen in anderen Ländern nicht an. Informationen über die gegenwärtig im jeweiligen Land verfügbaren Produkte und Services sind beim zuständigen IBM Ansprechpartner erhältlich. Hinweise auf IBM-Lizenzprogramme oder andere IBM Produkte bedeuten nicht, dass nur Programme, Produkte oder Services von IBM verwendet werden können. Anstelle der IBM Produkte, Programme oder Services können auch andere, ihnen äquivalente Produkte, Programme oder Services verwendet werden, solange diese keine gewerblichen oder anderen Schutzrechte von IBM verletzen. Die Verantwortung für den Betrieb von Produkten, Programmen und Services anderer Anbieter liegt beim Kunden. Für die in diesem Handbuch beschriebenen Erzeugnisse und Verfahren kann es IBM Patente oder Patentanmeldungen geben. Mit der Auslieferung dieses Handbuchs ist keine Lizenzierung dieser Patente verbunden. Lizenzanforderungen sind schriftlich an folgende Adresse zu richten (Anfragen an diese Adresse müssen auf Englisch formuliert werden):

IBM Director of Licensing IBM Europe, Middle East & Africa Tour Descartes 2, avenue Gambetta 92066 Paris La Défense France

Trotz sorgfältiger Bearbeitung können technische Ungenauigkeiten oder Druckfehler in dieser Veröffentlichung nicht ausgeschlossen werden.

Die hier enthaltenen Informationen werden in regelmäßigen Zeitabständen aktualisiert und als Neuausgabe veröffentlicht. IBM kann ohne weitere Mitteilung jederzeit Verbesserungen und/oder Änderungen an den in dieser Veröffentlichung beschriebenen Produkten und/oder Programmen vornehmen. Verweise in diesen Informationen auf Websites anderer Anbieter werden lediglich als Service für den Kunden bereitgestellt und stellen keinerlei Billigung des Inhalts dieser Websites dar.

Das über diese Websites verfügbare Material ist nicht Bestandteil des Materials für dieses IBM Produkt. Die Verwendung dieser Websites geschieht auf eigene Verantwortung.

Werden an IBM Informationen eingesandt, können diese beliebig verwendet werden, ohne dass eine Verpflichtung gegenüber dem Einsender entsteht. Lizenznehmer des Programms, die Informationen zu diesem Produkt wünschen mit der Zielsetzung: (i) den Austausch von Informationen zwischen unabhängig voneinander erstellten Programmen und anderen Programmen (einschließlich des vorliegenden Programms) sowie (ii) die gemeinsame Nutzung der ausgetauschten Informationen zu ermöglichen, wenden sich an folgende Adresse:

IBM Corporation Dept F6, Bldg 1 294 Route 100 Sommers NY 10589-3216 U.S.A.

Die Bereitstellung dieser Informationen kann unter Umständen von bestimmten Bedingungen - in einigen Fällen auch von der Zahlung einer Gebühr - abhängig sein.

Die Bereitstellung des in diesem Dokument beschriebenen Lizenzprogramms sowie des zugehörigen Lizenzmaterials erfolgt auf der Basis der IBM Rahmenvereinbarung bzw. der Allgemeinen Geschäftsbedingungen von IBM, der IBM Internationalen Nutzungsbedingungen für Programmpakete oder einer äquivalenten Vereinbarung.

Alle in diesem Dokument enthaltenen Leistungsdaten stammen aus einer kontrollierten Umgebung. Die Ergebnisse, die in anderen Betriebsumgebungen erzielt werden, können daher erheblich von den hier erzielten Ergebnissen abweichen. Einige Daten stammen möglicherweise von Systemen, deren Entwicklung noch nicht abgeschlossen ist. Eine Gewährleistung, dass diese Daten auch in allgemein verfügbaren Systemen erzielt werden, kann nicht gegeben werden. Darüber hinaus wurden einige Daten unter Umständen durch Extrapolation berechnet. Die tatsächlichen Ergebnisse können davon abweichen. Benutzer dieses Dokuments sollten die entsprechenden Daten in ihrer spezifischen Umgebung prüfen.

Alle Informationen zu Produkten anderer Anbieter stammen von den Anbietern der aufgeführten Produkte, deren veröffentlichten Ankündigungen oder anderen allgemein verfügbaren Quellen.

IBM hat diese Produkte nicht getestet und kann daher keine Aussagen zu Leistung, Kompatibilität oder anderen Merkmalen machen. Fragen zu den Leistungsmerkmalen von Produkten anderer Anbieter sind an den jeweiligen Anbieter zu richten.

Aussagen über Pläne und Absichten von IBM unterliegen Änderungen oder können zurückgenommen werden und repräsentieren nur die Ziele von IBM.

Alle von IBM angegebenen Preise sind empfohlene Richtpreise und können jederzeit ohne weitere Mitteilung geändert werden. Händlerpreise können u. U. von den hier genannten Preisen abweichen.

Diese Veröffentlichung dient nur zu Planungszwecken. Die in dieser Veröffentlichung enthaltenen Informationen können geändert werden, bevor die beschriebenen Produkte verfügbar sind.

Diese Veröffentlichung enthält Beispiele für Daten und Berichte des alltäglichen Geschäftsablaufs. Sie sollen nur die Funktionen des Lizenzprogramms illustrieren und können Namen von Personen, Firmen, Marken oder Produkten enthalten. Alle diese Namen sind frei erfunden; Ähnlichkeiten mit tatsächlichen Namen und Adressen sind rein zufällig.

#### <span id="page-36-0"></span>COPYRIGHTLIZENZ:

Diese Veröffentlichung enthält Musteranwendungsprogramme, die in Quellensprache geschrieben sind und Programmiertechniken in verschiedenen Betriebsumgebungen veranschaulichen. Sie dürfen diese Musterprogramme kostenlos kopieren, ändern und verteilen, wenn dies zu dem Zweck geschieht, Anwendungsprogramme zu entwickeln, zu verwenden, zu vermarkten oder zu verteilen, die mit der Anwendungsprogrammierschnittstelle für die Betriebsumgebung konform sind, für die diese Musterprogramme geschrieben werden. Diese Beispiele wurden nicht unter allen denkbaren Bedingungen getestet. IBM kann daher die Zuverlässigkeit, Wartungsfreundlichkeit oder Funktion dieser Programm nicht garantieren oder implizieren. Die Beispielprogramme werden ohne Wartung (auf "as-is"-Basis) und ohne jegliche Gewährleistung zur Verfügung gestellt. IBM übernimmt keine Haftung für Schäden, die durch Ihre Verwendung der Musterprogramme entstehen.

Kopien oder Teile der Musterprogramme bzw. daraus abgeleiteter Code müssen folgenden Copyrightvermerk beinhalten:

© (Name Ihres Unternehmens) (Jahr). Teile des vorliegenden Codes wurden aus Musterprogrammen der IBM Corp. abgeleitet.

© Copyright IBM Corp. \_Jahreszahl oder Jahreszahlen eingeben\_. Alle Rechte vorbehalten.

### **Hinweise zur Datenschutzrichtlinie**

IBM Softwareprodukte, einschließlich Software as a Service-Lösungen ("Softwareangebote"), können Cookies oder andere Technologien verwenden, um Informationen zur Produktnutzung zu erfassen, die Endbenutzererfahrung zu verbessern und Interaktionen mit dem Endbenutzer anzupassen oder zu anderen Zwecken. In vielen Fällen werden von den Softwareangeboten keine personenbezogenen Daten erfasst. Einige der IBM Softwareangebote können Sie jedoch bei der Erfassung personenbezogener Daten unterstützen. Wenn dieses Softwareangebot Cookies zur Erfassung personenbezogener Daten verwendet, sind nachfolgend nähere Informationen über die Verwendung von Cookies durch dieses Angebot zu finden.

Je nachdem, welche Konfigurationen implementiert wurden, ist es möglich, dass dieses Softwareangebot Sitzungscookies und persistente Cookies zum Erfassen der Namen, Benutzernamen, Kennwörter, Profilnamen oder anderer personenbezogener Daten einzelner Benutzer für die Sitzungsverwaltung, Authentifizierung, Single-Sign-on-Konfiguration oder für einen besseren Bedienungskomfort und/oder andere Zwecke der Nutzungsverfolgung bzw. funktionale Einsatzmöglichkeiten. Diese Cookies oder ähnliche Technologien können nicht inaktiviert werden.

Wenn die für dieses Softwareangebot genutzten Konfigurationen Sie als Kunde in die Lage versetzen, personenbezogene Daten von Endbenutzern über Cookies und andere Technologien zu erfassen, müssen Sie sich zu allen gesetzlichen Bestimmungen in Bezug auf eine solche Datenerfassung, einschließlich aller Mitteilungspflichten und Zustimmungsanforderungen, rechtlich beraten lassen.

Weitere Informationen zur Nutzung verschiedener Technologien, einschließlich Cookies, für diese Zwecke finden Sie in der "IBM Online-Datenschutzerklärung, Schwerpunkte" unter<http://www.ibm.com/privacy> und in der "IBM Online-Datenschutzerklärung" unter<http://www.ibm.com/privacy/details> im Abschnitt "Cookies, Web-Beacons und sonstige Technologien" und unter "IBM Software Products and Software-as-a-Service Privacy Privacy Statement" unter http://www.ibm.com/software/info/product-privacy.

### <span id="page-37-0"></span>**Marken**

IBM, das IBM Logo und ibm.com sind Marken oder eingetragene Marken der International Business Machines Corporation.Weitere Produkt- und Servicenamen können Marken von IBM oder anderen Unternehmen sein. Weitere Produkt- und Servicenamen können Marken von IBM oder anderen Unternehmen sein. Eine aktuelle Liste der IBM Marken finden Sie auf der Webseite "Copyright and trademark information" unter [http://www.ibm.com/legal/us/en/copytrade.shtml.](http://www.ibm.com/legal/us/en/copytrade.shtml)

Adobe, das Adobe-Logo und das Portable Document Format (PDF) sind Marken oder eingetragene Marken der Adobe Systems Incorporated in den USA und/oder anderen Ländern.

Microsoft und Outlook sind Marken der Microsoft Corporation in den USA und/ oder anderen Ländern.

Andere Namen können Marken der jeweiligen Rechtsinhaber sein. Weitere Firmen-, Produkt- und Servicenamen können Marken oder Servicemarken anderer Unternehmen sein.

# IBM.